## Lec 10 - ggplot2 ecosystem & designing visualizations

Statistical Programming

Sem 1, 2020

Dr. Colin Rundel

**The ggplot2 ecosystem**

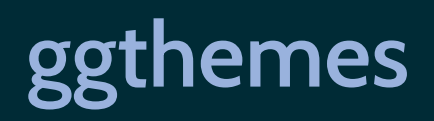

## ggplot2 themes

g = ggplot(palmerpenguins::penguins, aes(x=species, y=body\_mass\_g, fill=species)) + geom\_boxplot()

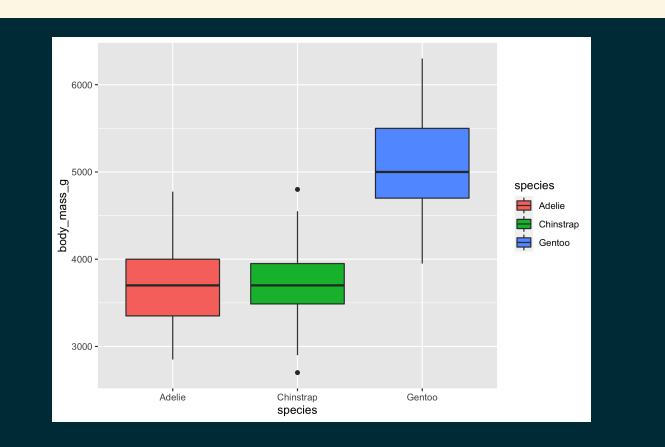

### g + theme\_minimal()

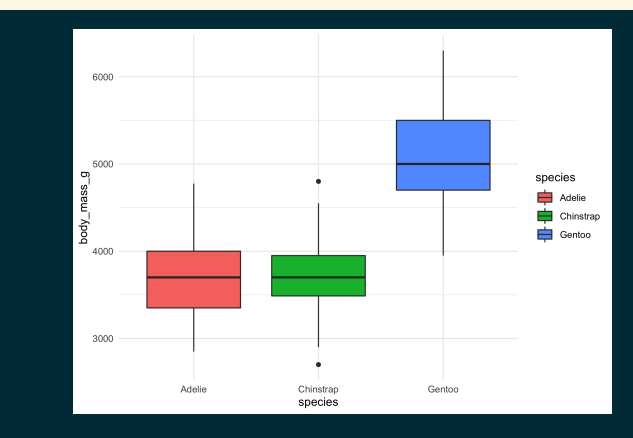

### g + theme\_dark()

g

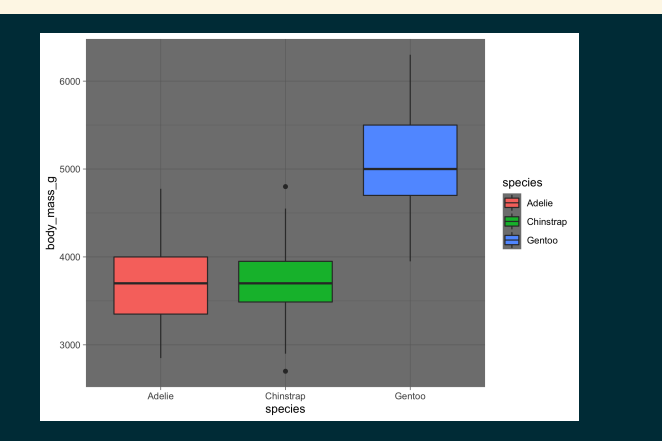

### g + theme\_void()

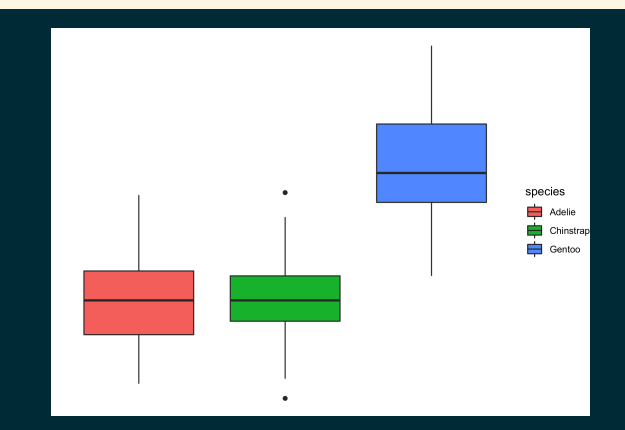

## ggthemes

#### g + ggthemes::theme\_economist() + ggthemes::scale\_fill\_economist()

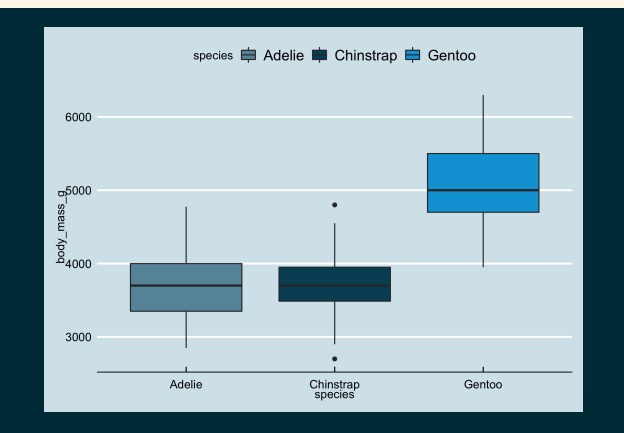

#### g + ggthemes::theme\_fivethirtyeight() + ggthemes::scale\_fill\_fivethirtyeight()

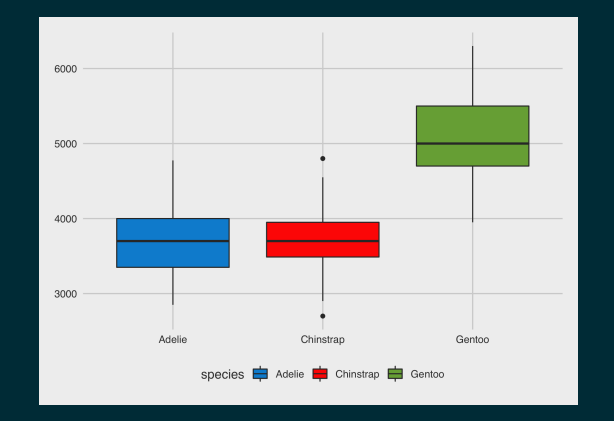

### g + ggthemes::theme\_gdocs() + ggthemes::scale\_fill\_gdocs()

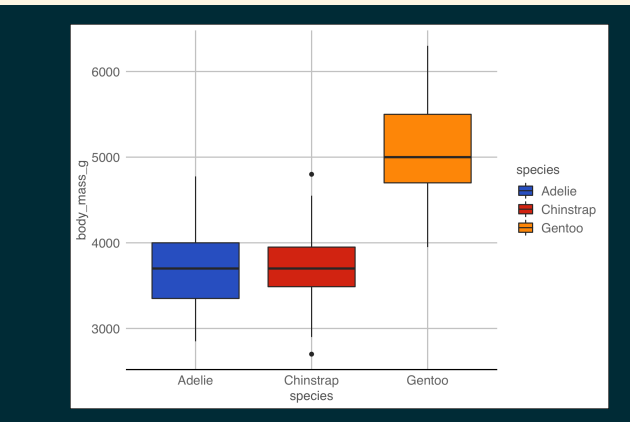

### g + ggthemes::theme\_wsj() + ggthemes::scale\_fill\_wsj()

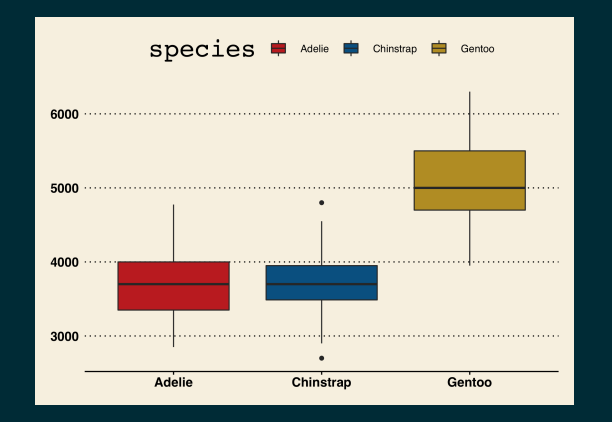

## And for those who miss Excel

g + ggthemes::theme\_excel() + ggthemes::scale\_fill\_excel()

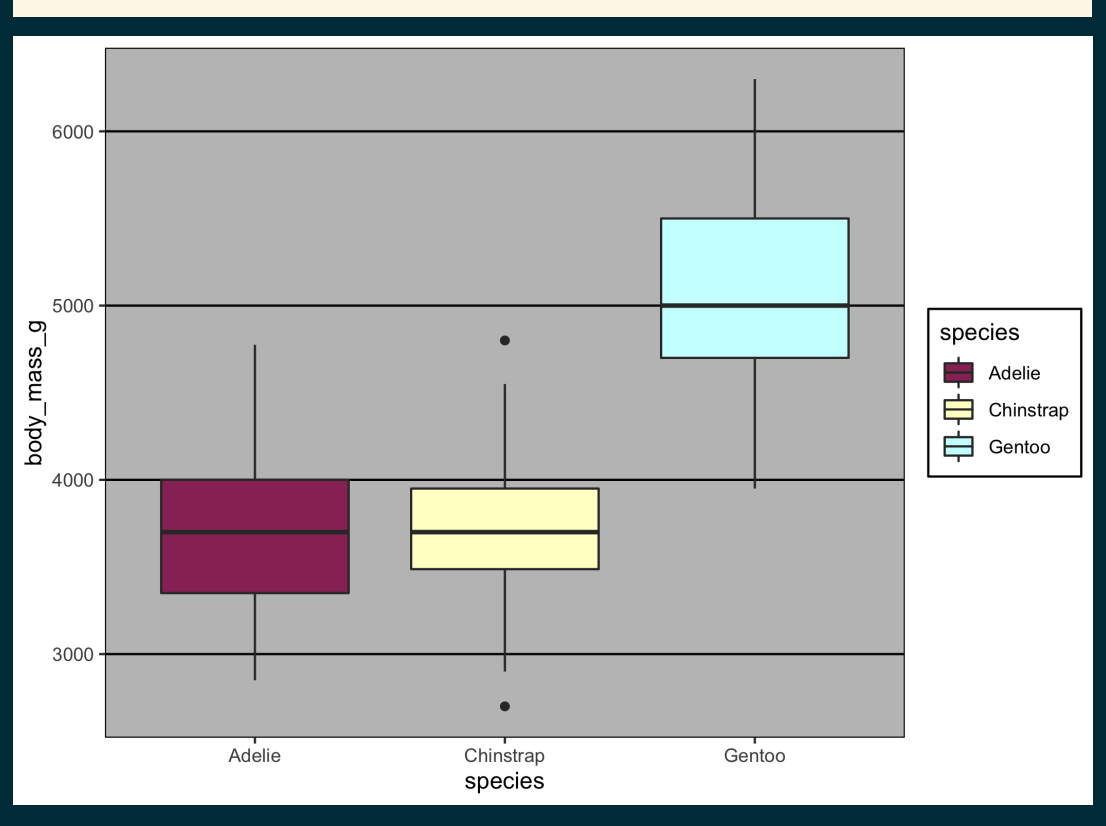

### g + ggthemes::theme\_excel\_new() + ggthemes::scale\_fill\_excel\_new()

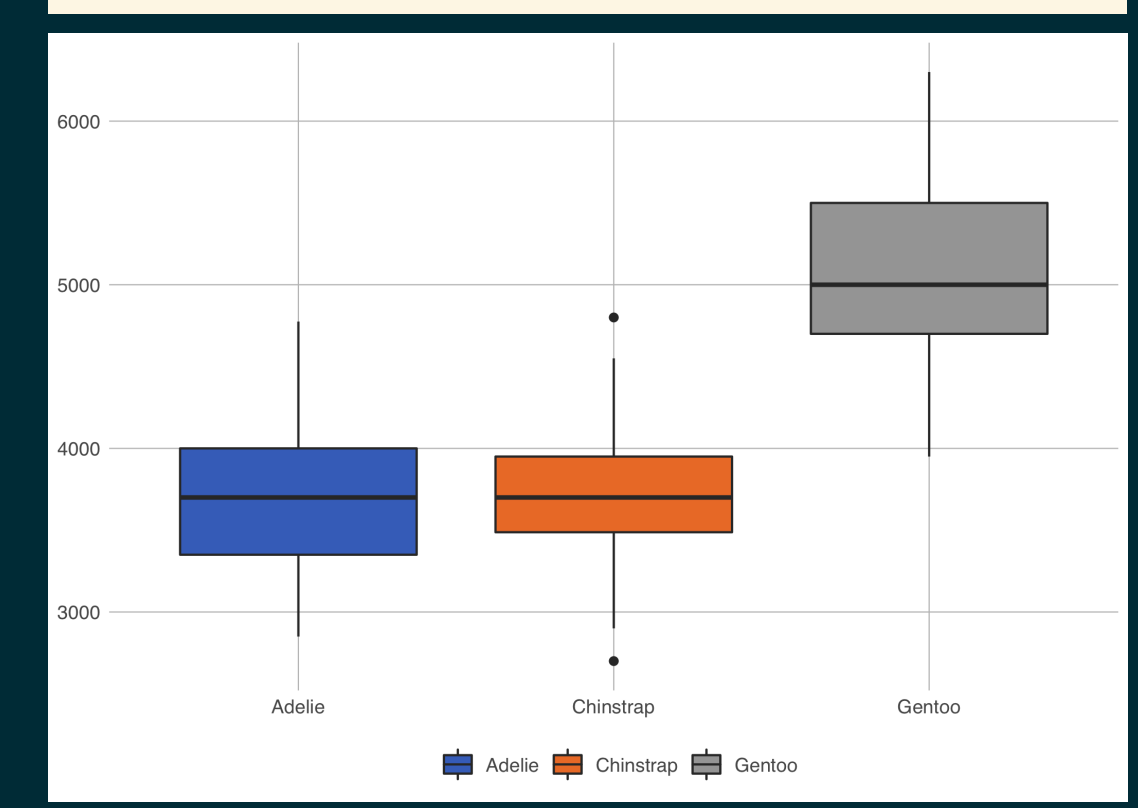

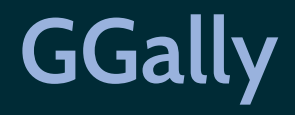

### GGally::ggpairs(palmerpenguins::penguins)

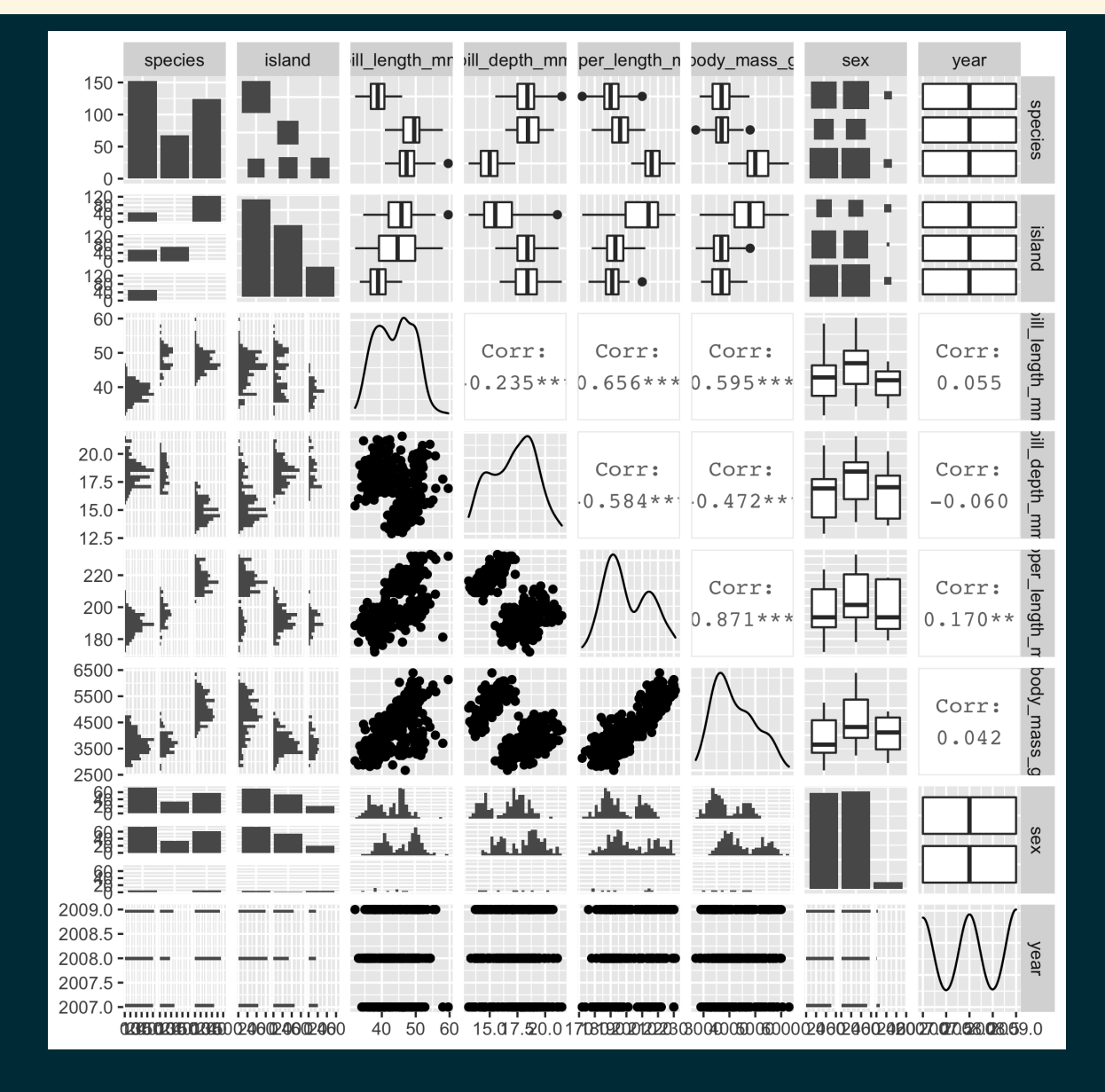

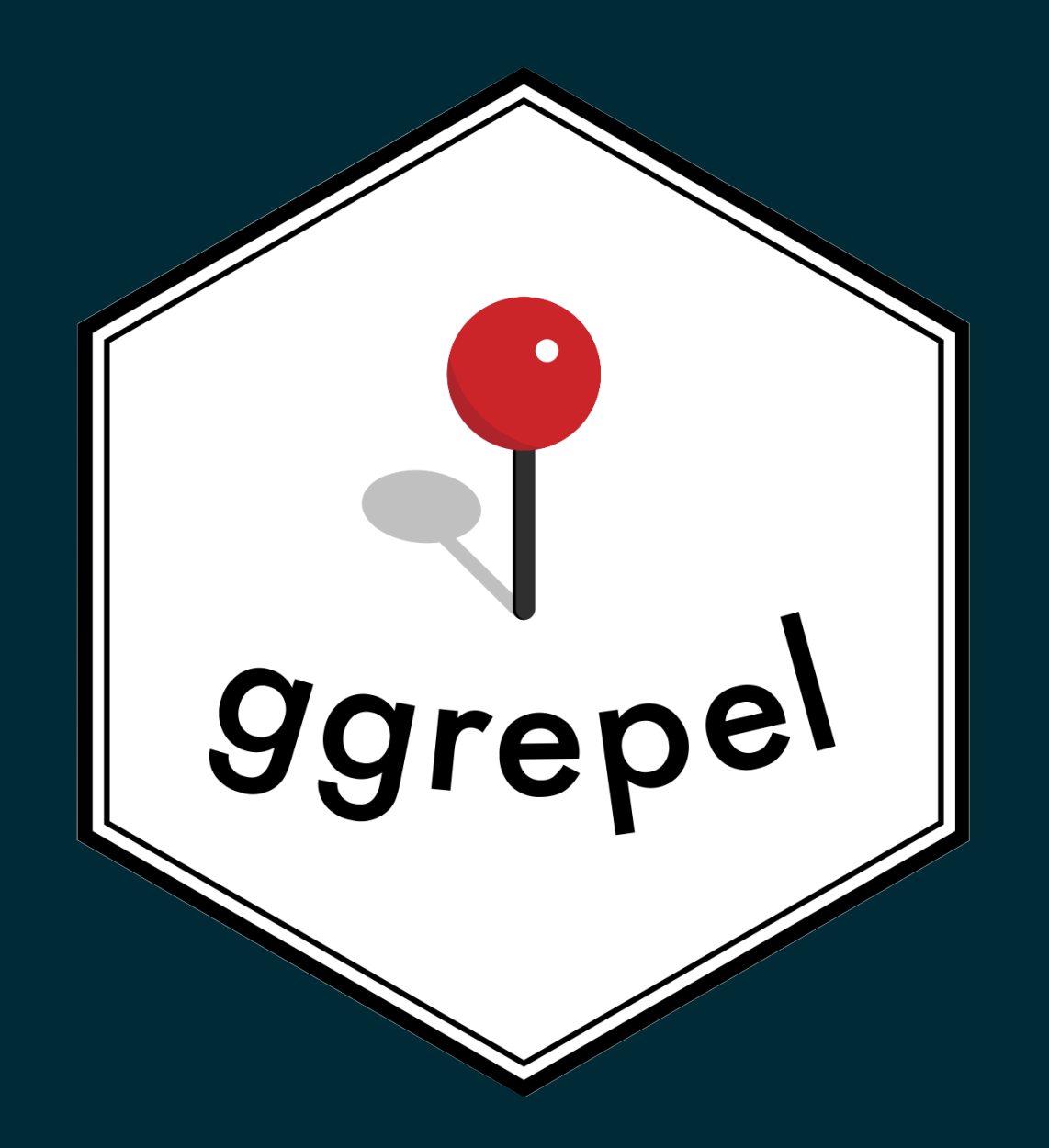

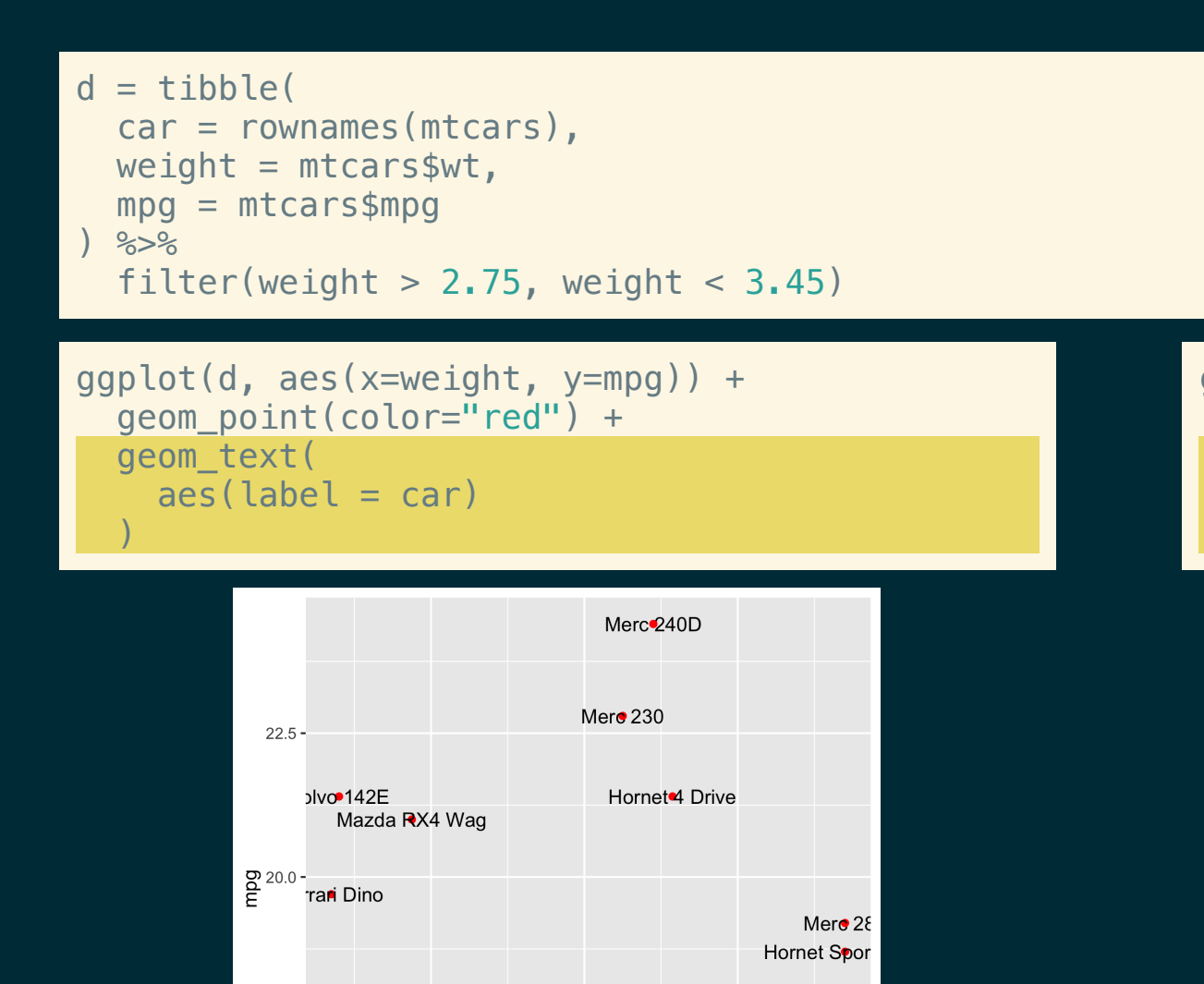

Ford Pantera L

 $3.1$ 

weight

 $17.5 -$ 

 $15.0 -$ 

 $2.9$ 

Merc<sup>281</sup>

AMC Jave

 $3.3$ 

```
ggplot(d, aes(x=weight, y=mpg)) +
   geom_point(color="red") +
   ggrepel::geom_text_repel(
      \texttt{aes}(\texttt{label} = \texttt{car})\left( \frac{1}{2} \right)
```
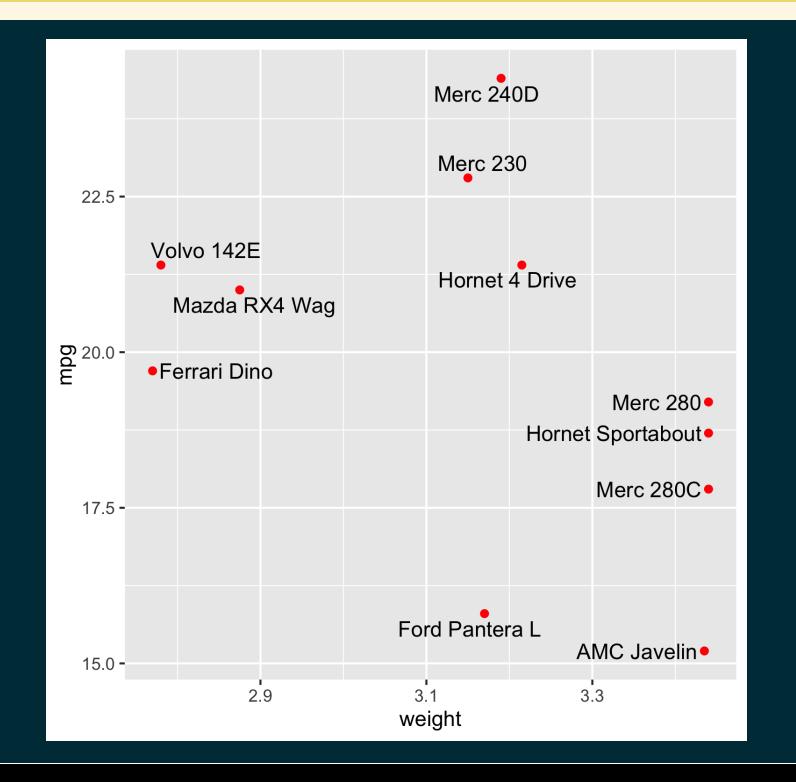

```
ggplot(d, aes(x=weight, y=mpg)) +
  geom_point(color="red") +
  ggrepel::geom_text_repel(
    \text{aes}(\text{label} = \text{car}),nudge_x = .1, box.padding = 1, point.padding = 0.6,arrow = arrow (length = unit(0.02, "npc")), segment.alpha = 0.25
```
)

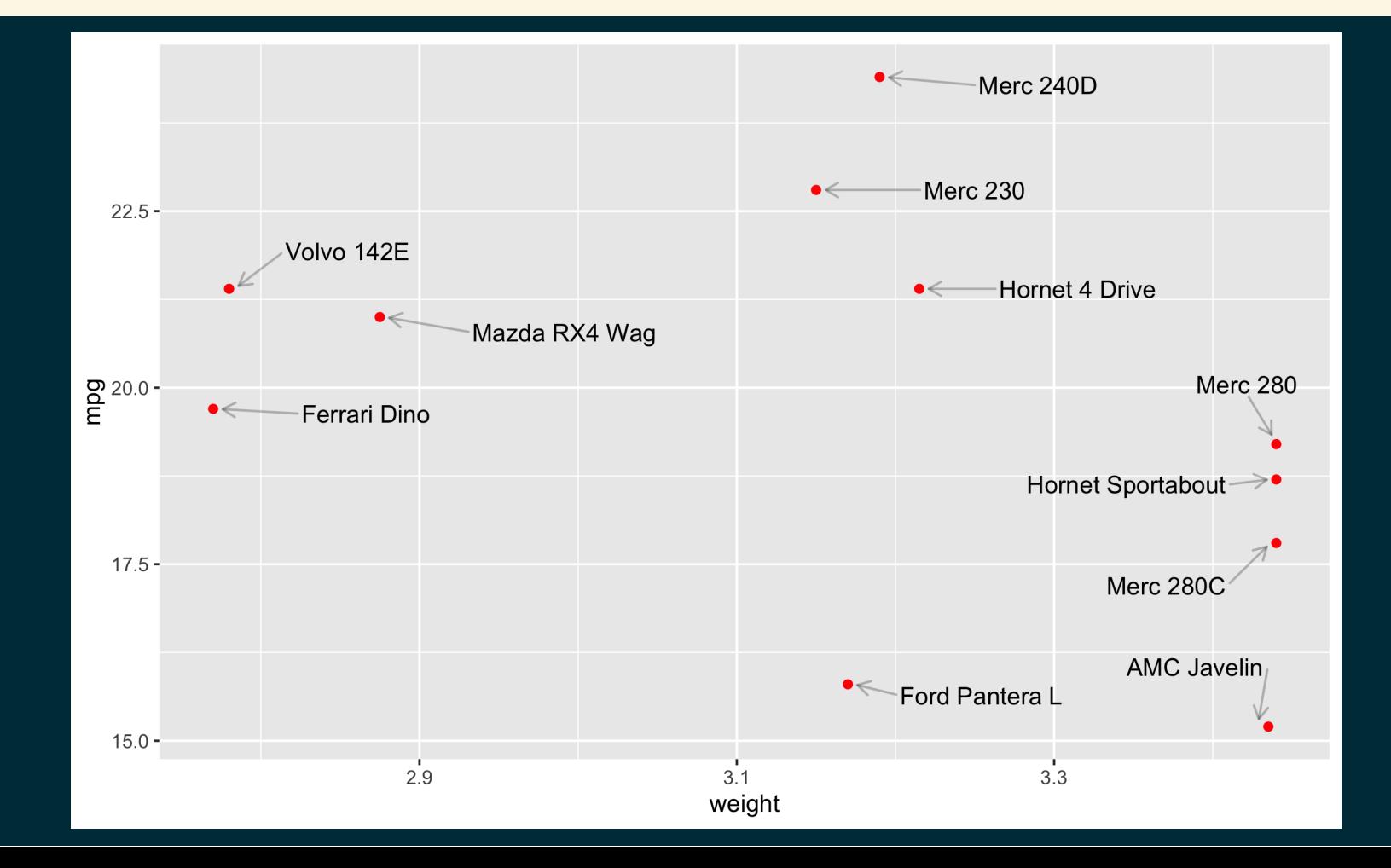

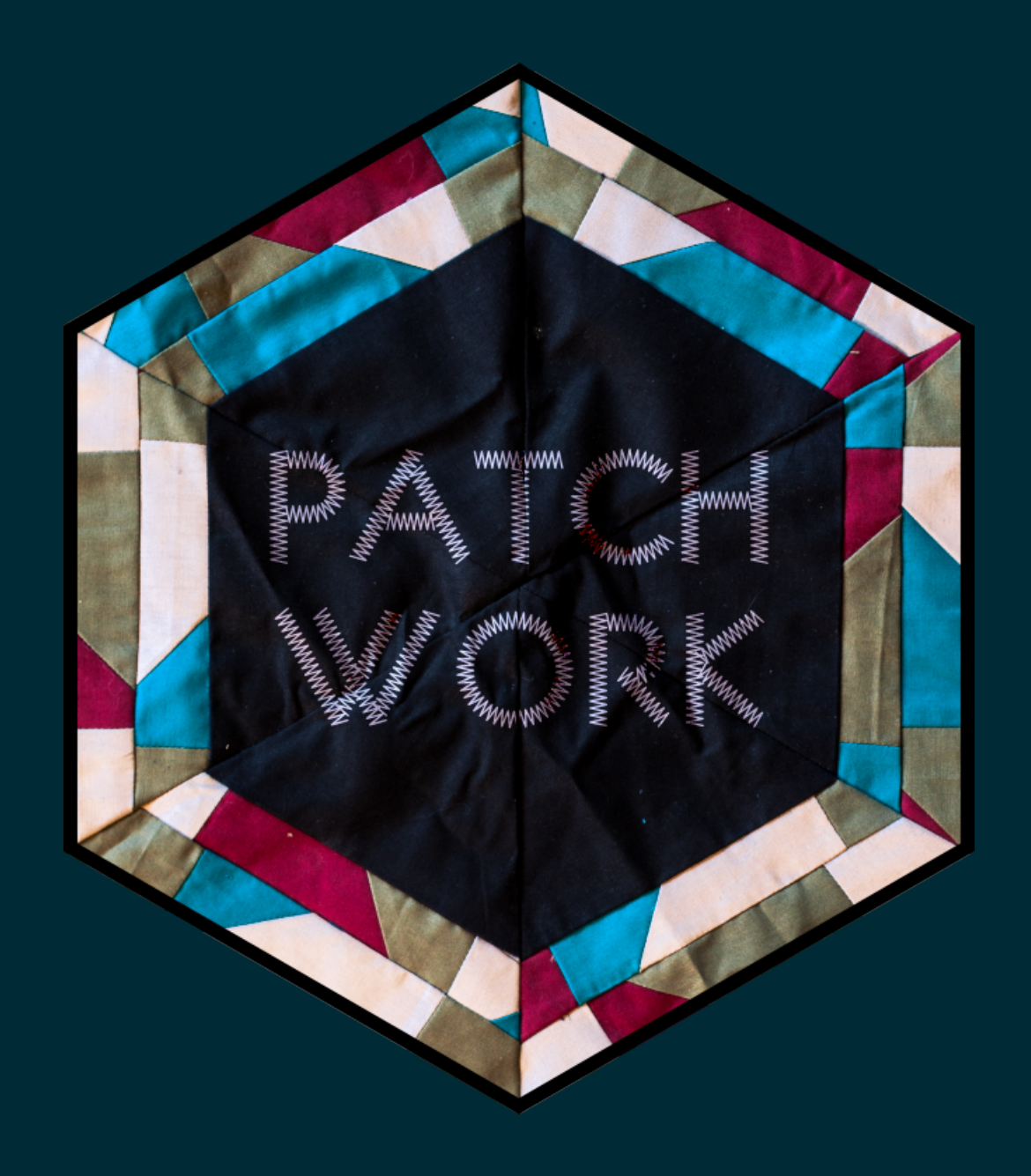

## Plot objects

### library(patchwork)

```
p1 = qqplot(palmerpenquins::penquins) +geom boxplot(aes(x = island, y = body mass g))
```

```
p2 = ggplot(palmerpenguins::penguins) +geom_boxplot(aes(x = species, y = body\_mass_g))
```

```
p3 = ggplot(palmerpenguins::penguins) +
  geom point(aes(x = flipper length mm, y = body mass q, color = sex))
```

```
p4 = ggplot(palmerpenguins::penguins) +geom\_point(aes(x = bill\_length\_mm, y = body\_mass\_g, color = sex))
```
p1 + p2 + p3 + p4

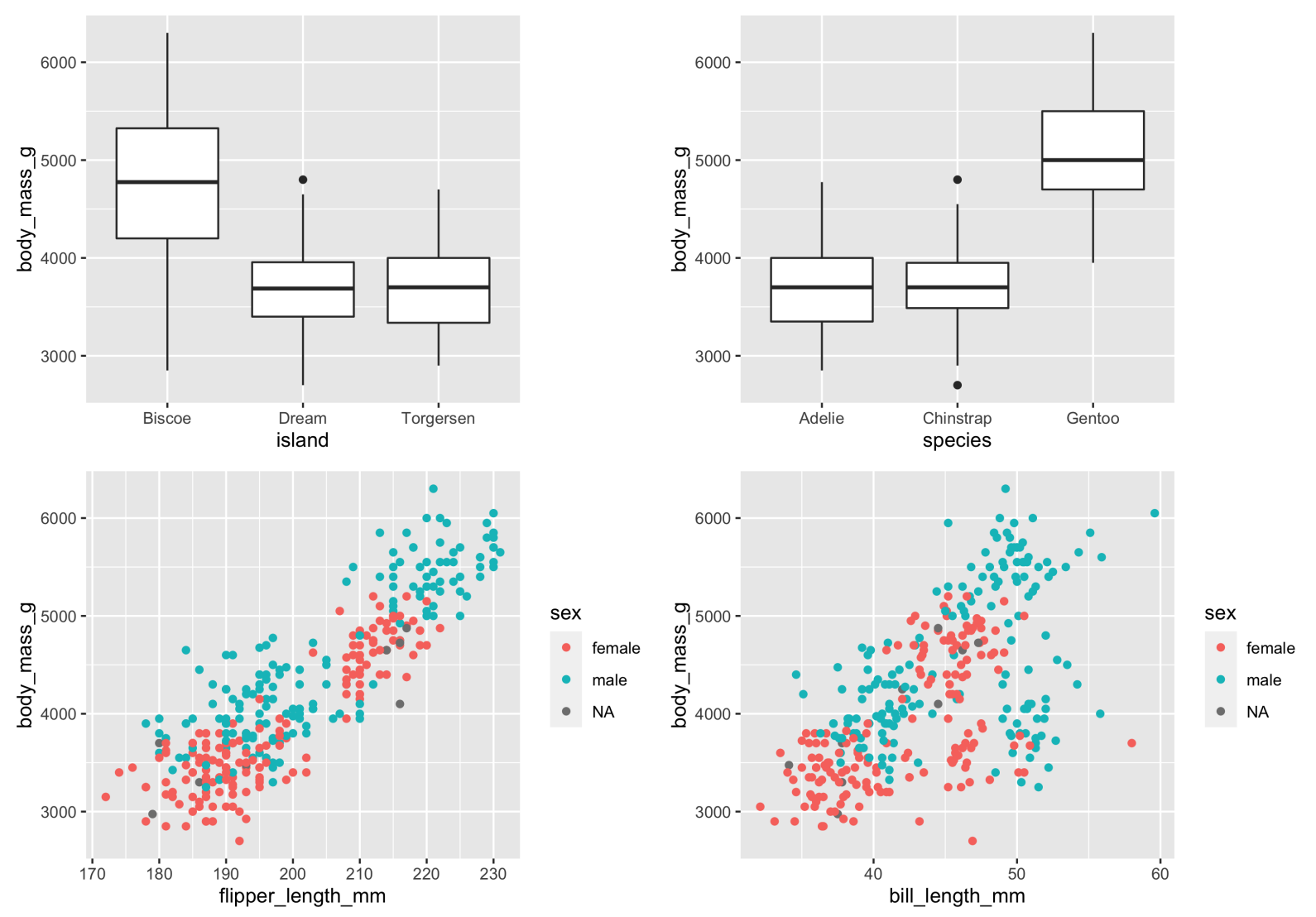

### $p1 + p2 + p3 + p4 + plot_{dayout}(nrow=1)$

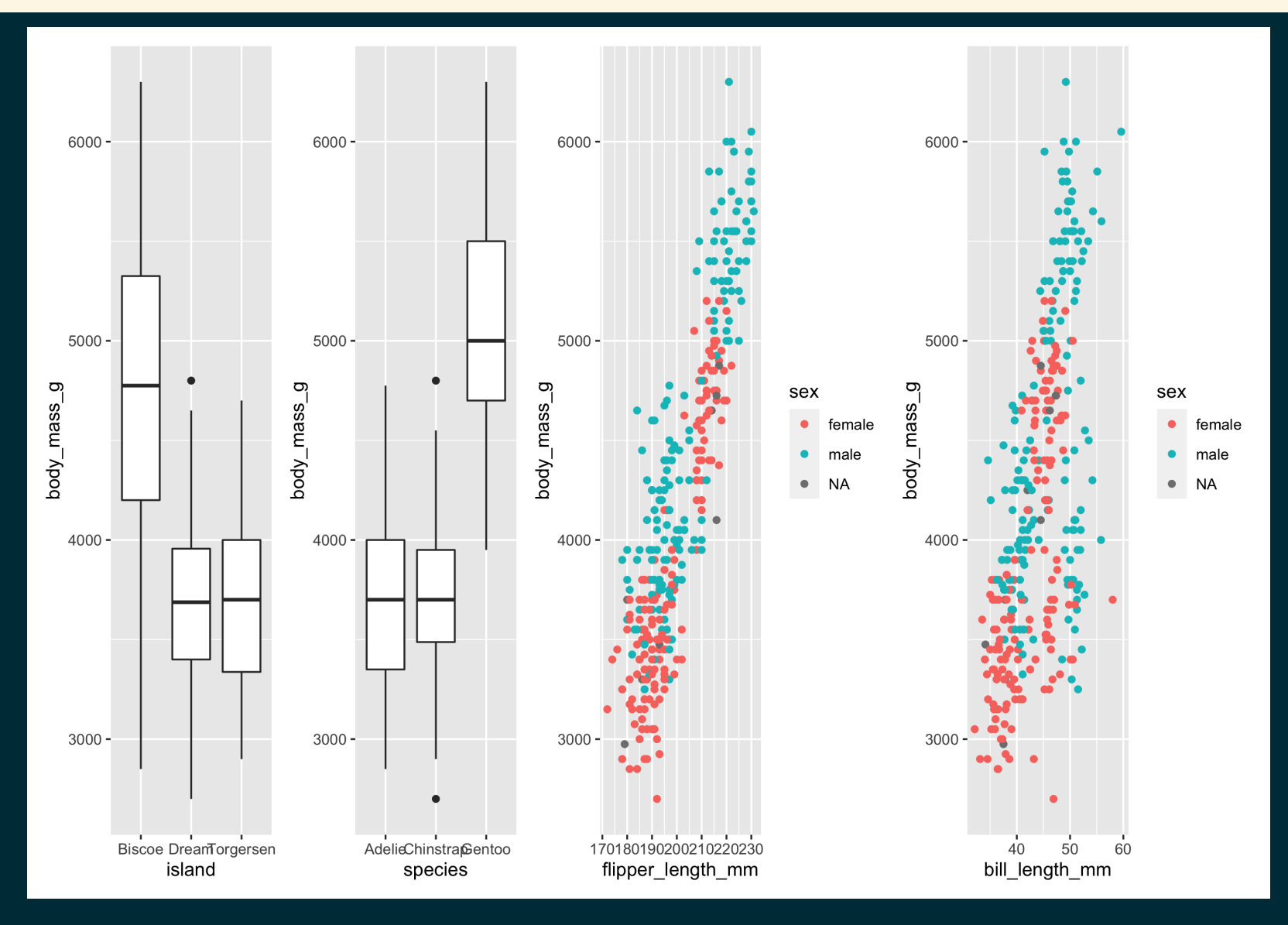

 $p1 / (p2 + p3 + p4)$ 

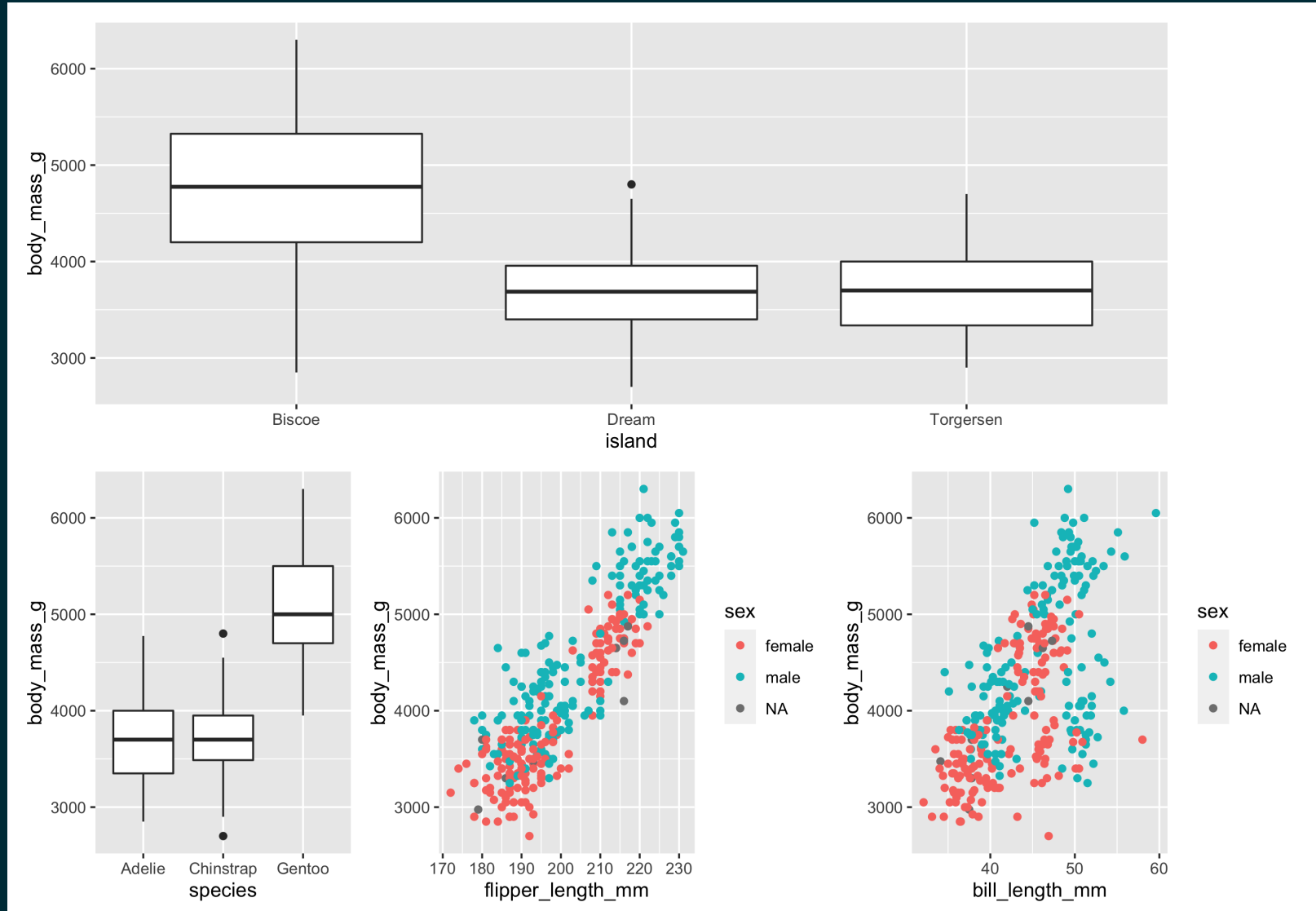

```
p
1
+
{
  p
2
+
       {
    p
3
       + p4 + plot_layout(ncol = 1)
  }
}
+
    plot_layout(ncol = 1)
```
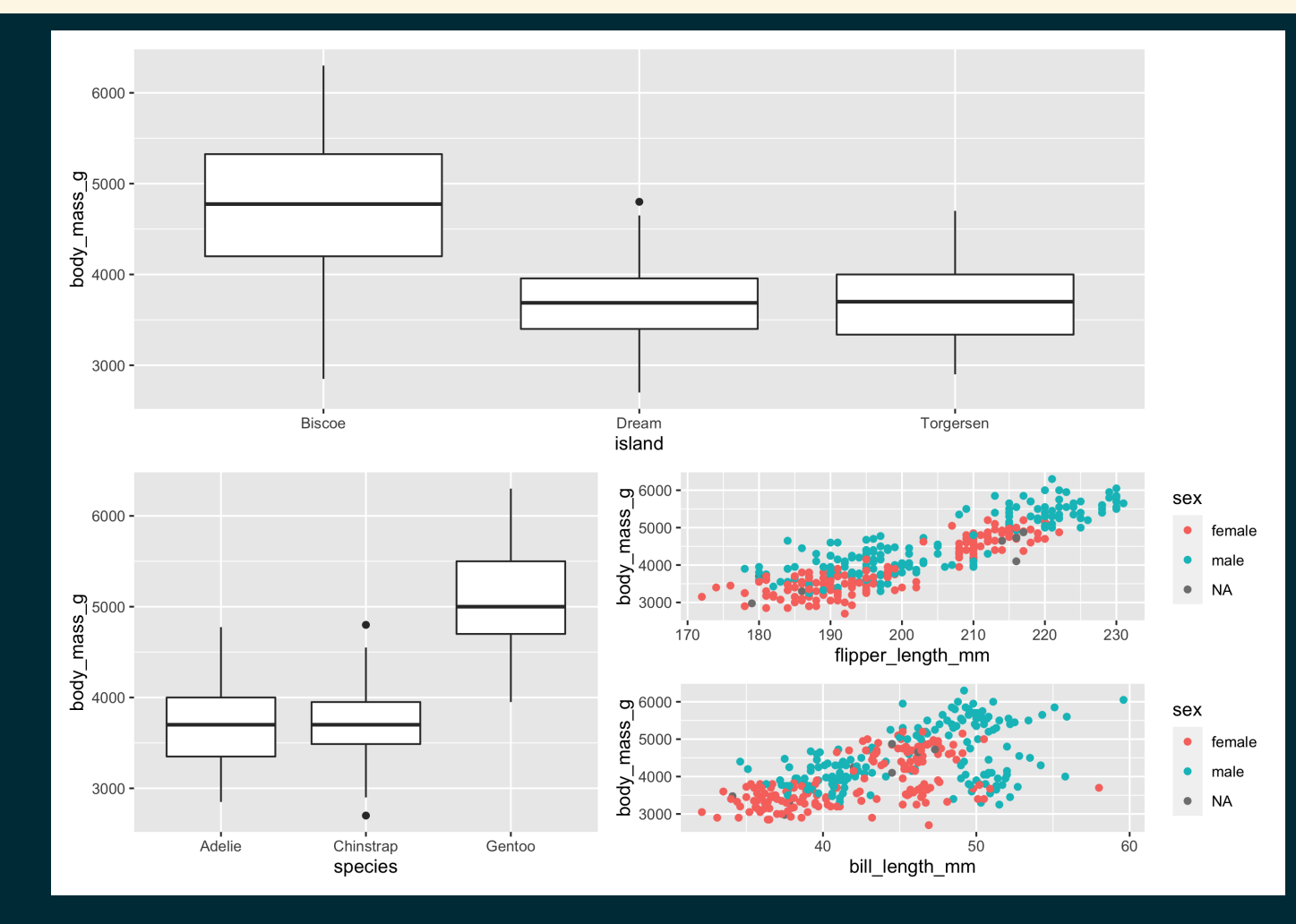

### $p1 + p2 + p3 + p4 + plot_$ annotation(title = "Palmer Penguins", tag\_levels =  $c("A", "1")$ )

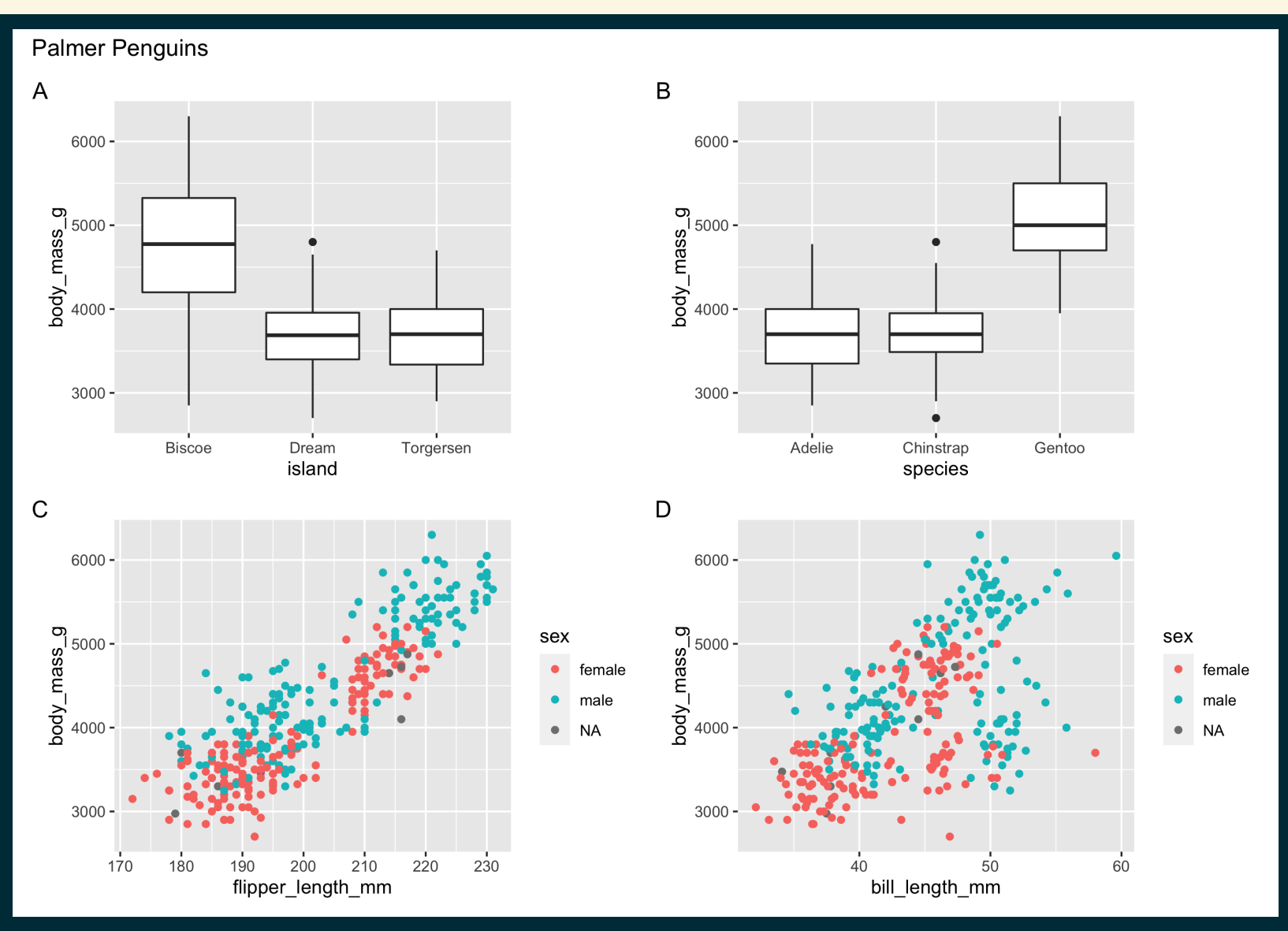

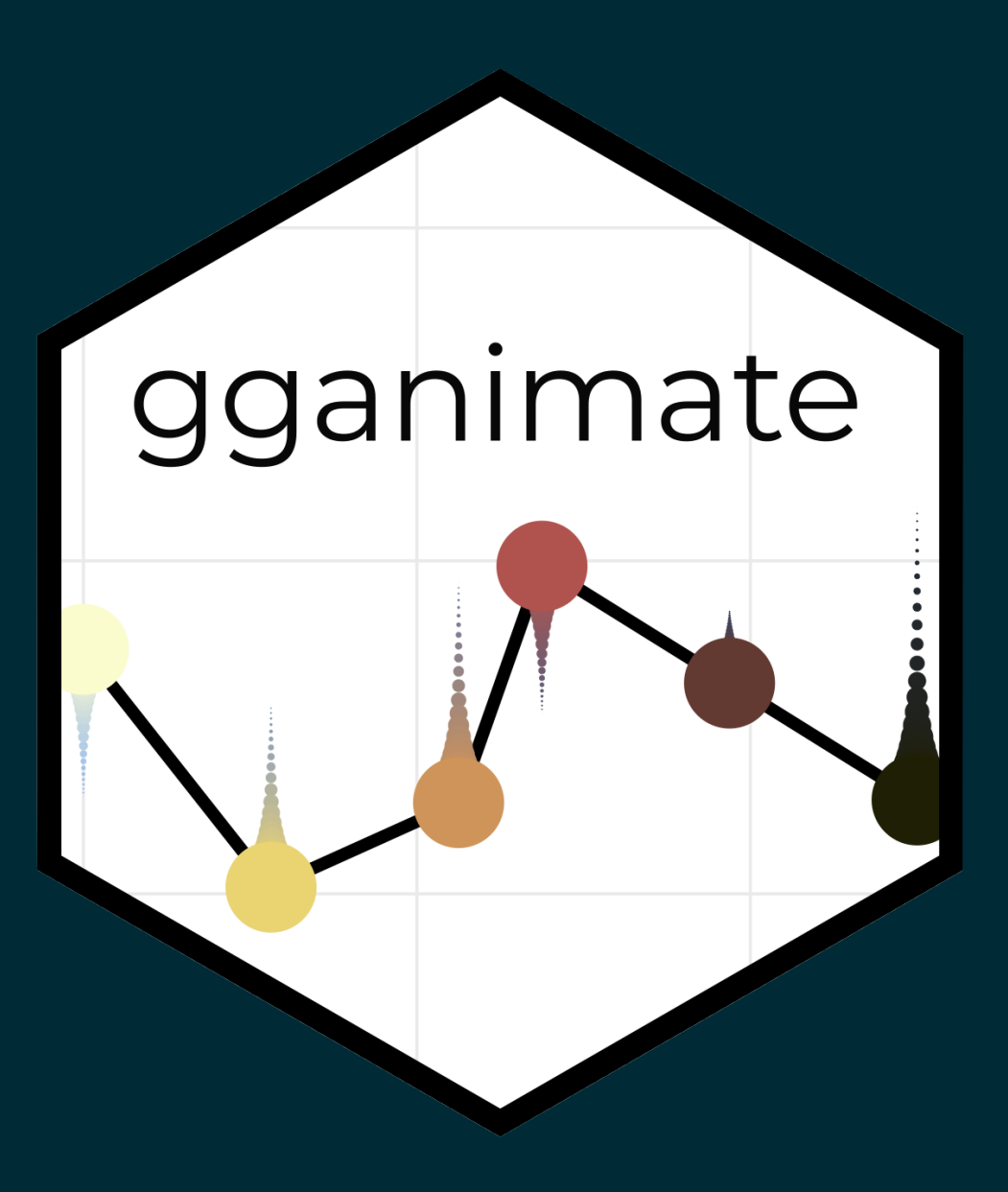

```
airq = airquality
\text{airq$Month} = month.name[airq$Month]
ggplot(
  airq,
  aes(Day, Temp, group = Month)
  +geom_line() +
  geom_segment(
    \text{aes}(\text{xend} = 31, \text{yend} = \text{Temp}),linetype = 2,
    colour = 'grey'
  ) +geom\_point(size = 2) +geom_text(
    \text{aes}(x = 31.1, \text{ label} = \text{Month}),hjust = \theta) +gganimate::transition_reveal(Day) +
  coord\_cartesian(clip = 'off') +labs(
    title = 'Temperature in New York',
    y = 'Temperature (°F)'+theme minimal() +theme(plot.margin = margin(5.5, 40, 5.5, 5.5))
```
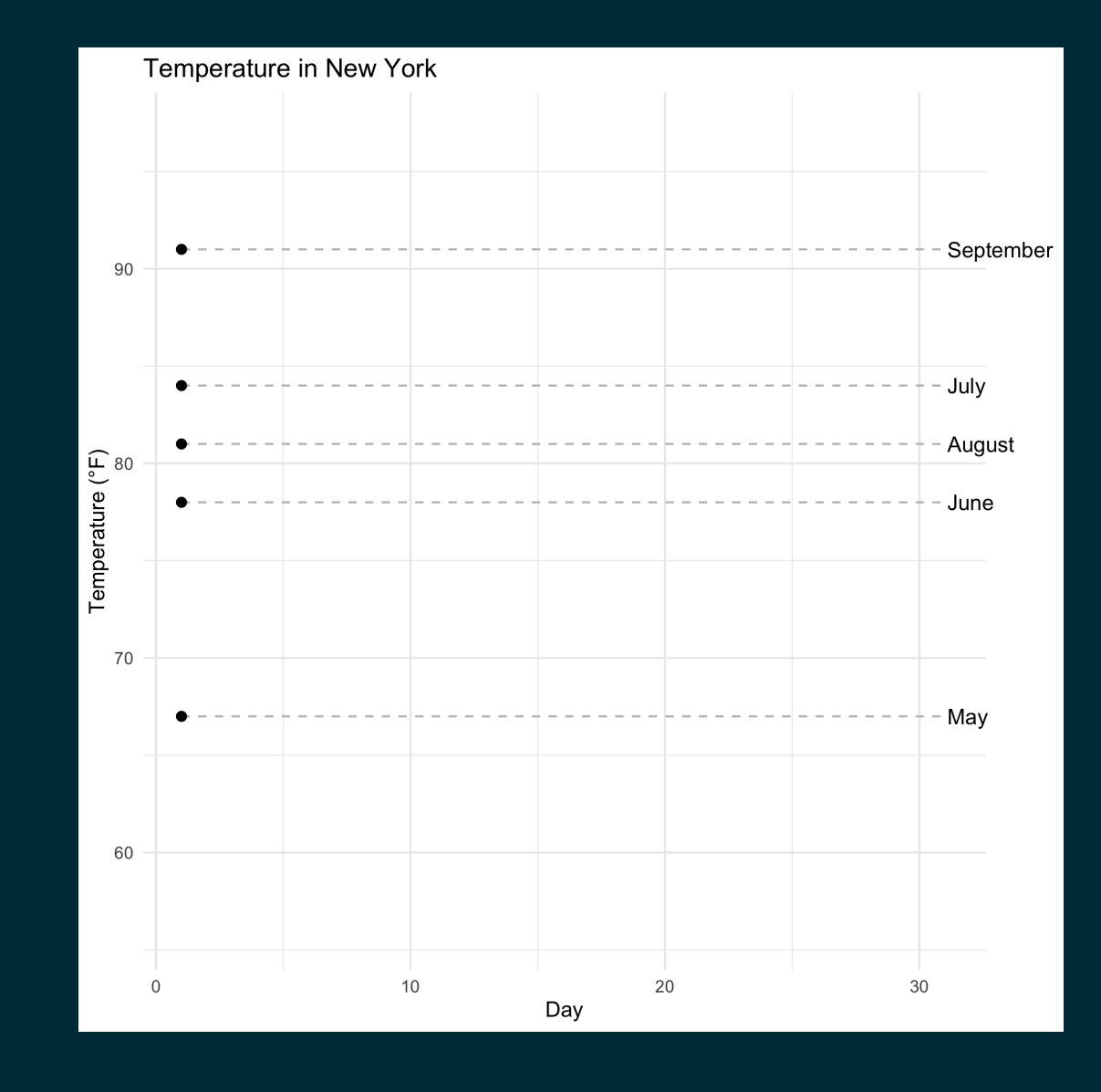

### <https://github.com/thomasp85/gganimate>

## **Why do we visualize?**

### Asncombe's Quartet

### datasets::anscombe %>% as\_tibble()

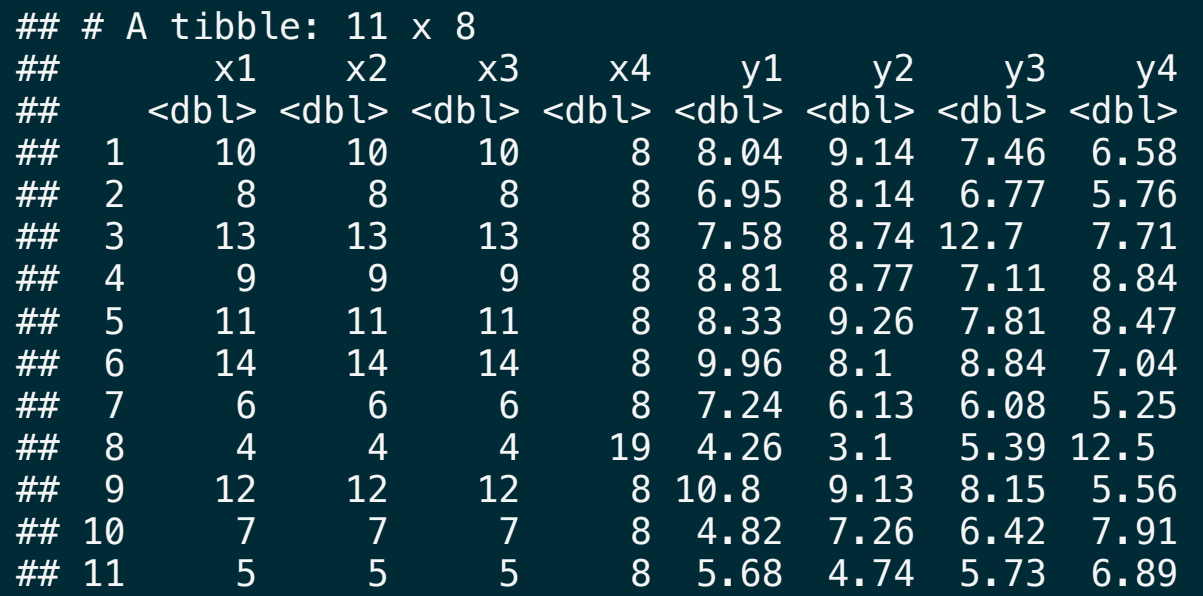

## Tidy anscombe

```
(tidy anscombe = datasets::anscombe %>%
 pivot longer(everything(), names sep = 1, names to = c("var", "group")) \gg\pivot wider(id cols = group, names from = var,
             values from = value, values fn = list(value = list)) %>%
 unnest(cols = c(x,y)))
```
 $\# \# \#$  A tibble: 44 x 3  $\# \#$  group  $\times$  y ## <chr> <dbl> <dbl> ## 1 1 10 8.04 ## 2 1 8 6.95 ## 3 1 13 7.58  $\frac{+}{+}$  4 1 9 8.81 ## 5 1 11 8.33 ## 6 1 14 9.96 ## 7 1 6 7.24  $\frac{1}{4}$   $\frac{1}{8}$   $\frac{1}{4}$   $\frac{1}{4}$   $\frac{1}{26}$ ## 9 1 12 10.8 ## 10 1 7 4.82  $## # ...$  with 34 more rows

```
tidy anscombe %>%
  group_by(group) %>%
  summarize(
    mean_x = mean(x), mean_y = mean(y),
    sd_x = sd(x), sd_y = sd(y),
    cor = cor(x, y), .groups = "drop"
  \left( \frac{1}{2} \right)
```
 $\#$   $\#$  A tibble: 4 x 6 ## group mean\_x mean\_y sd\_x sd\_y cor ## <chr> <dbl> <dbl> <dbl> <dbl> <dbl> ## 1 1 9 7.50 3.32 2.03 0.816 ## 2 2 9 7.50 3.32 2.03 0.816 ## 3 3 9 7.5 3.32 2.03 0.816 ## 4 4 9 7.50 3.32 2.03 0.817  $ggplot(tidy\_anscombe, aes(x = x, y = y, color = as.factor(group))) +$ geom\_point(size=2) + facet\_wrap(~group) + geom\_smooth(method="lm", se=FALSE, fullrange=TRUE, formula = y~x) + guides(color=FALSE)

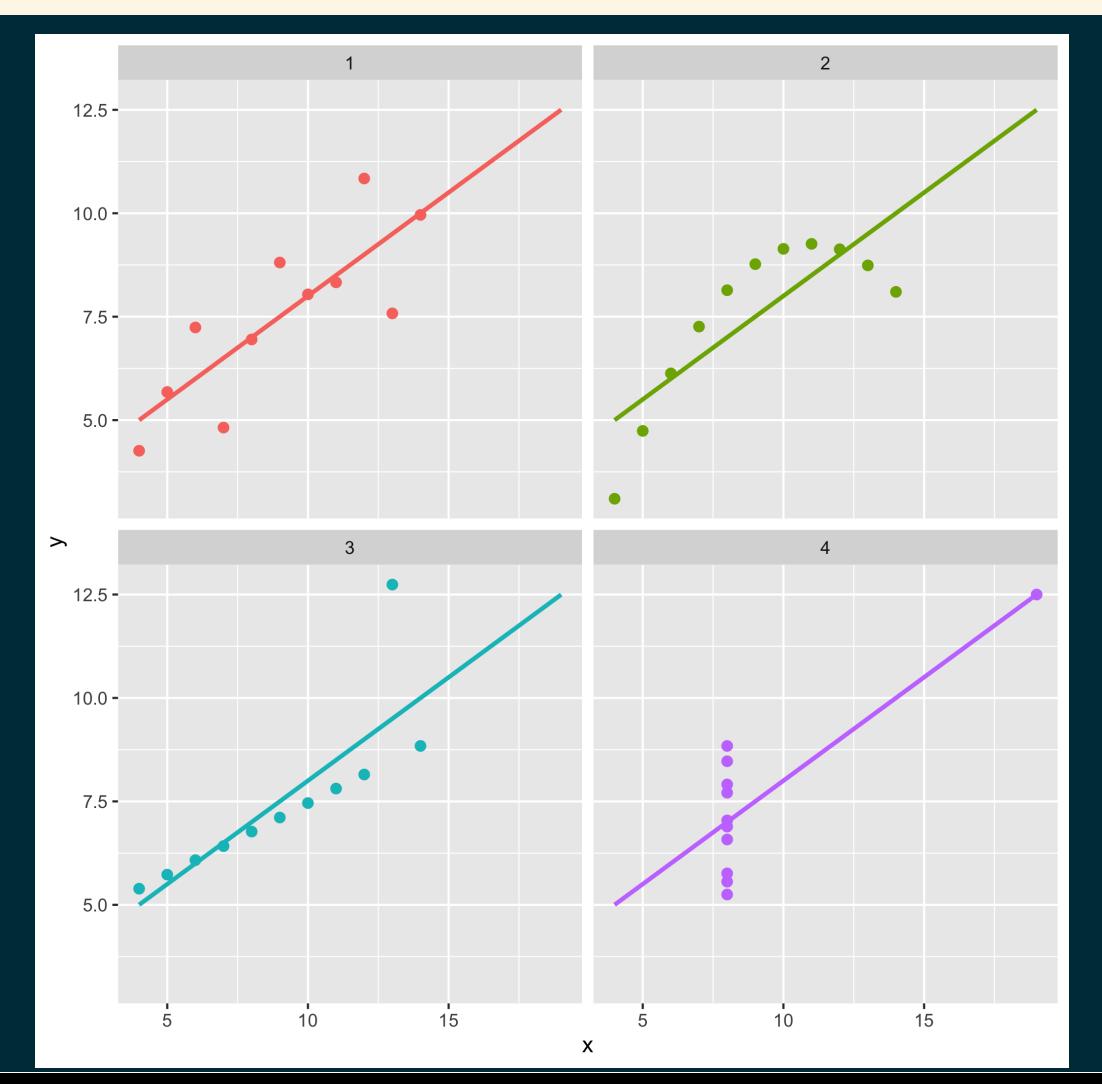

### **DatasauRus**

### library(datasauRus)

##

## Attaching package: 'datasauRus'  $##$  The following object is masked  $_by$  '.Global ## datasaurus\_dozen

ggplot( datasaurus\_dozen, aes(  $x = x$ ,  $y = y$ , color = dataset  $\left( \frac{1}{2} \right)$  $) +$ geom\_point() + facet\_wrap(~dataset) + guides(color=FALSE)

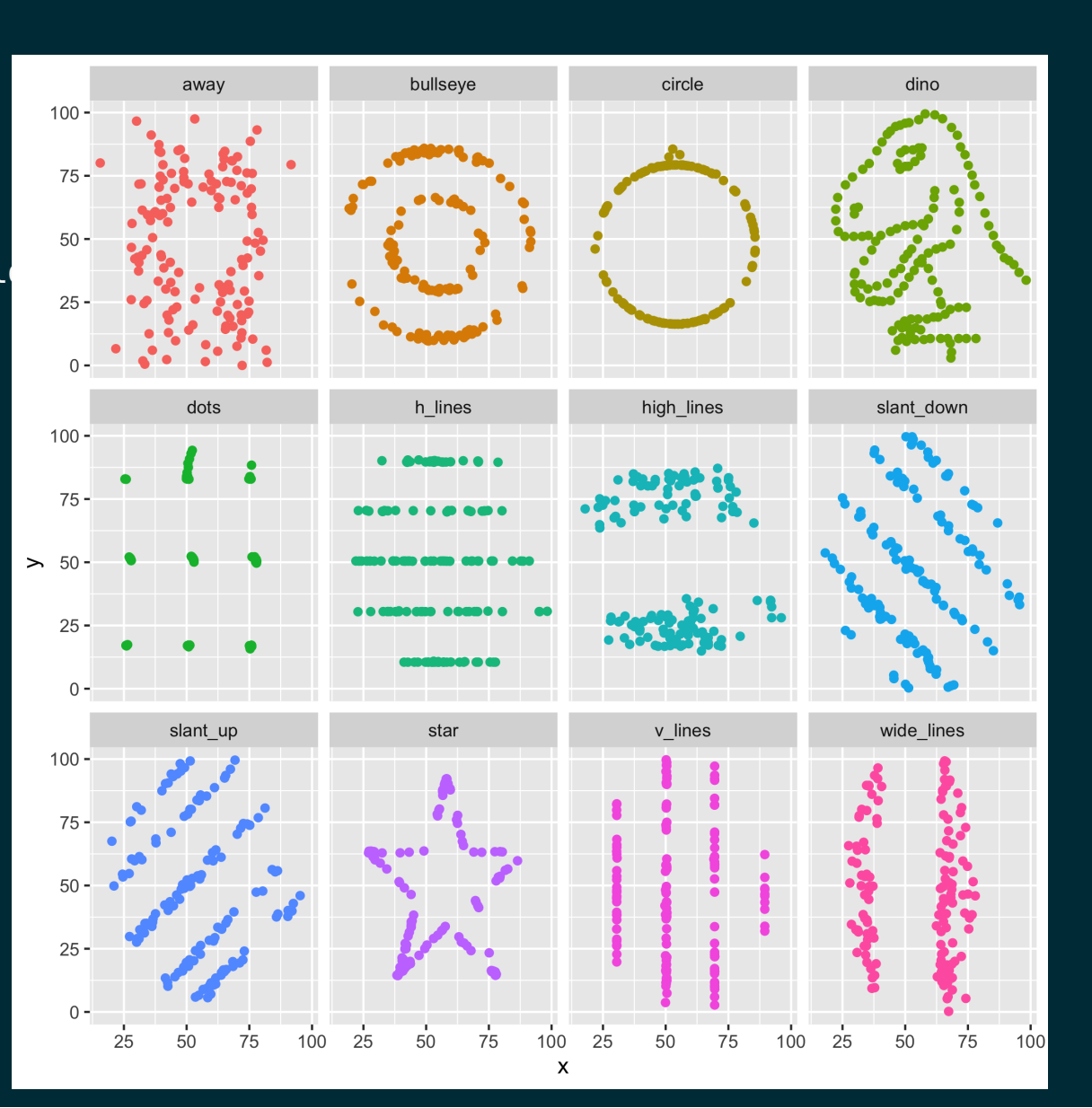

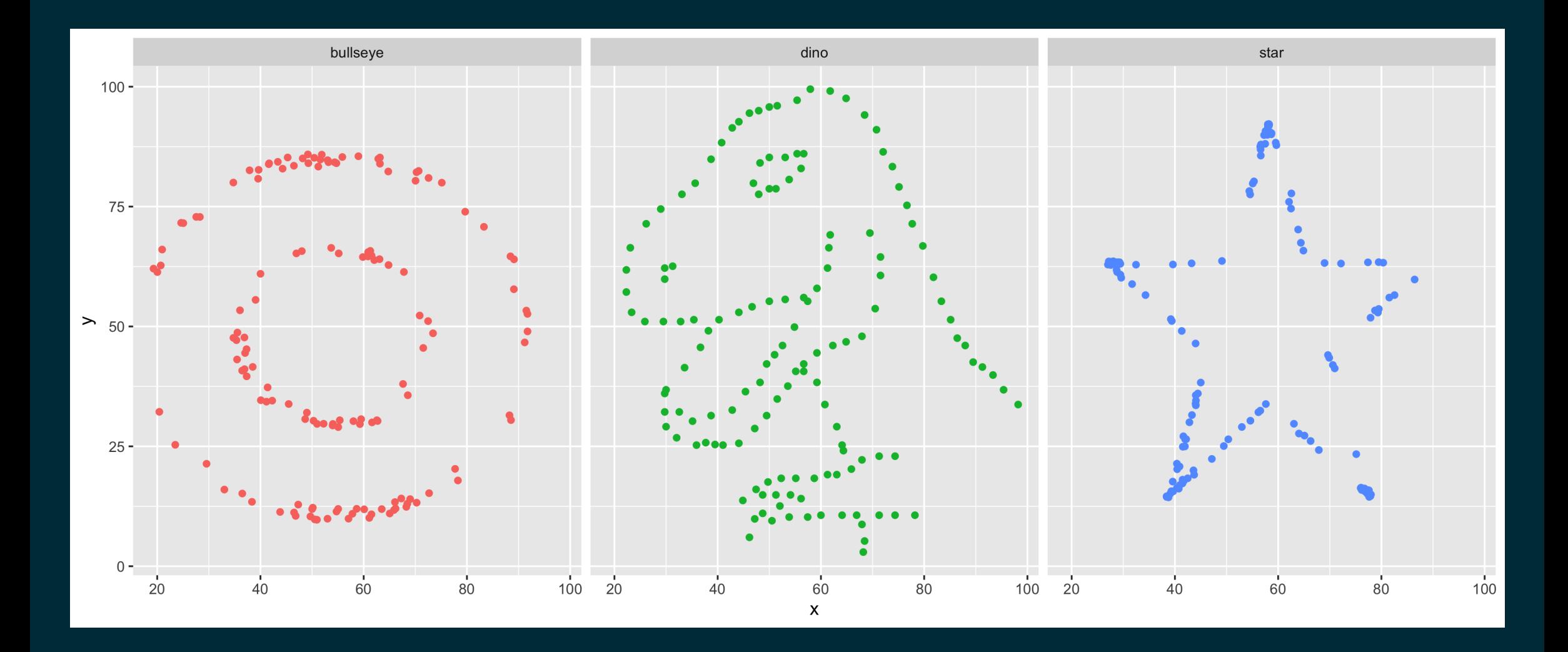

#### datasauRus::datasaurus\_dozen

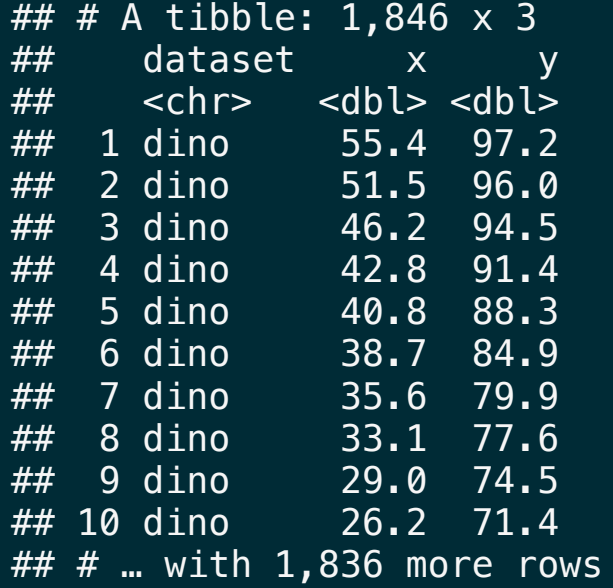

datasaurus\_dozen %>% group\_by(dataset) %>%  $summarize(mean_x = mean(x)$ , mean\_y = mean(y),  $sd_x = sd(x)$ ,  $sd_y = sd(y)$ ,  $cor = cor(x, y)$ , .groups = "drop")

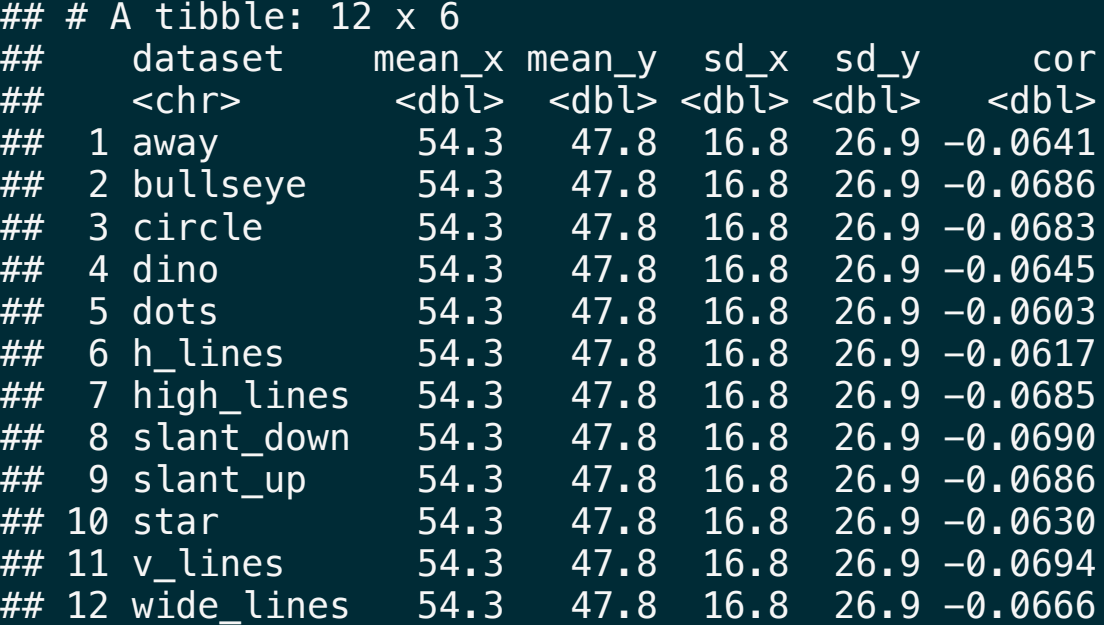

#### ggplot(datasauRus::datasaurus\_dozen, aes(x = x, y = y, color = dataset)) + geom\_point() + facet\_wrap(~dataset) + guides(color=FALSE)

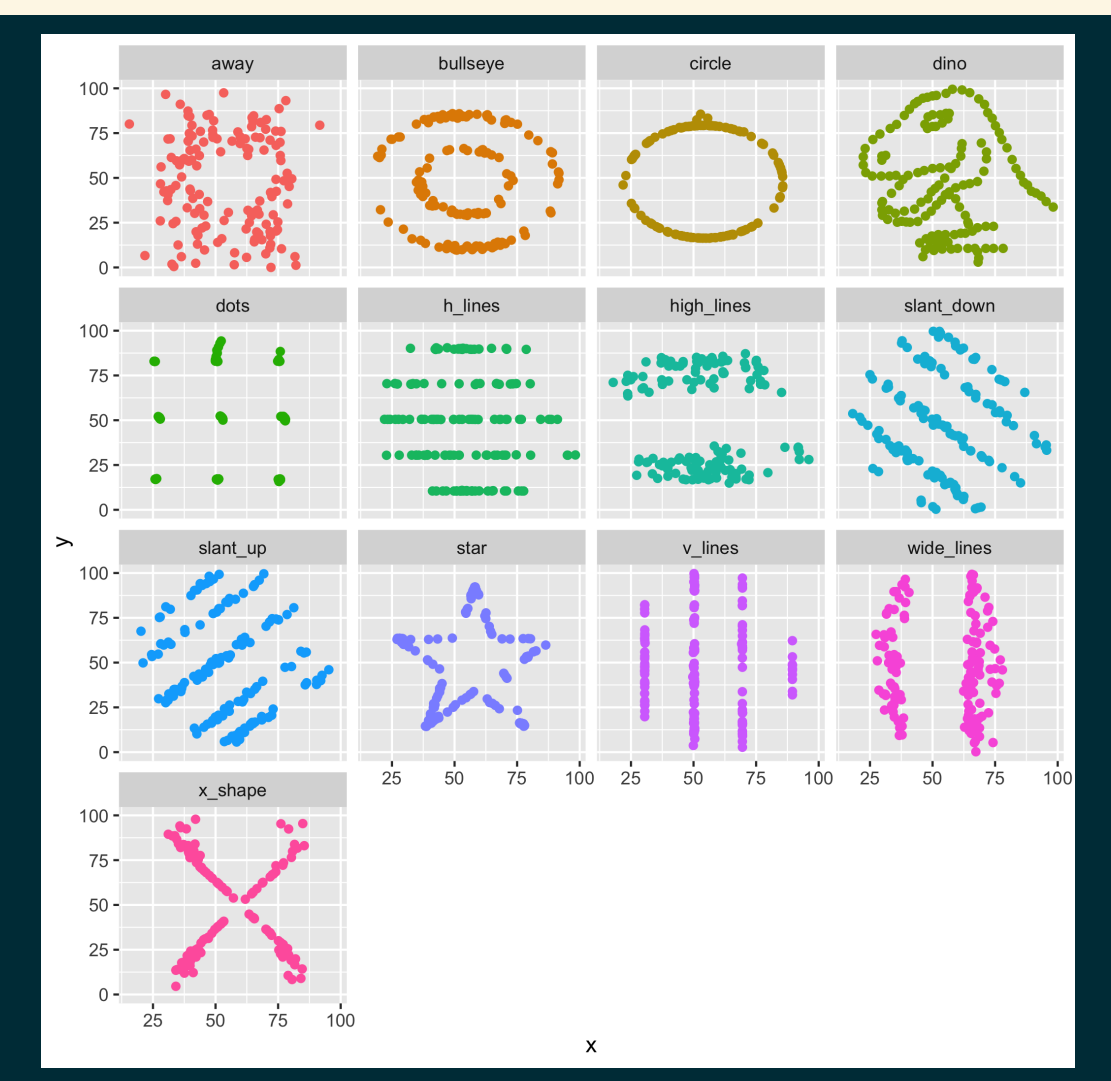

## Simpson's Paradox

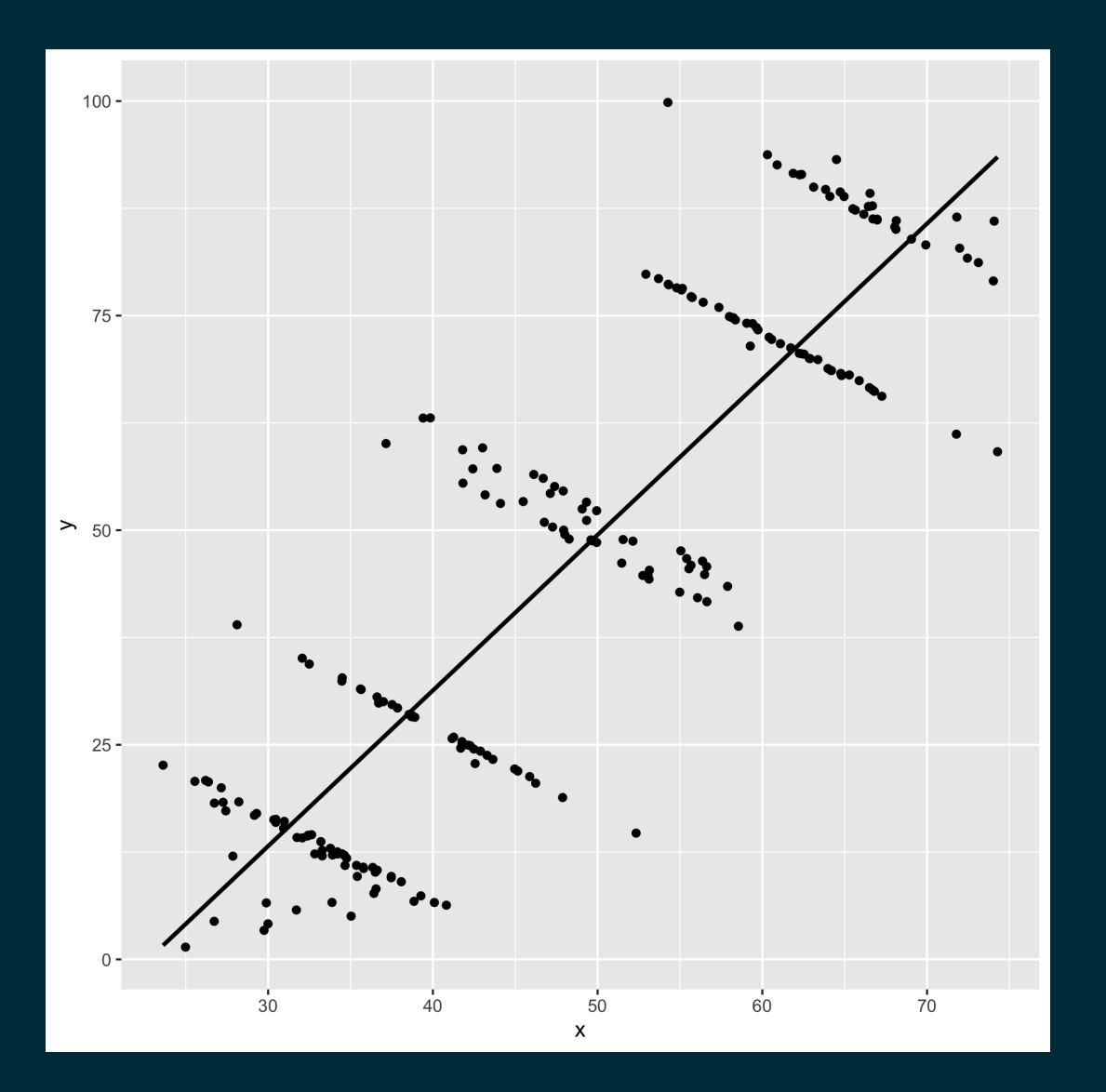

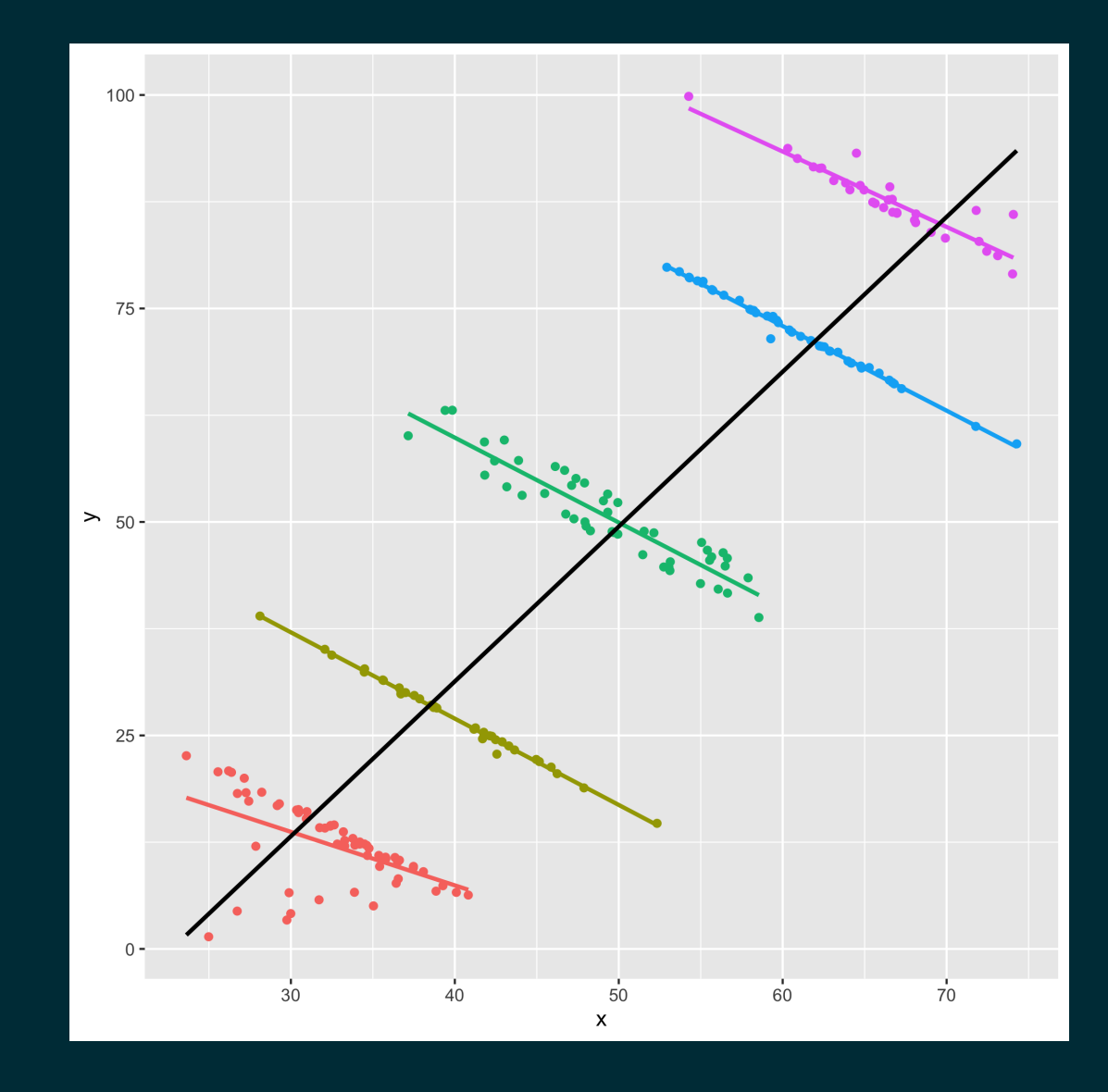

# **Designing effective visualizations**

## Keep it simple

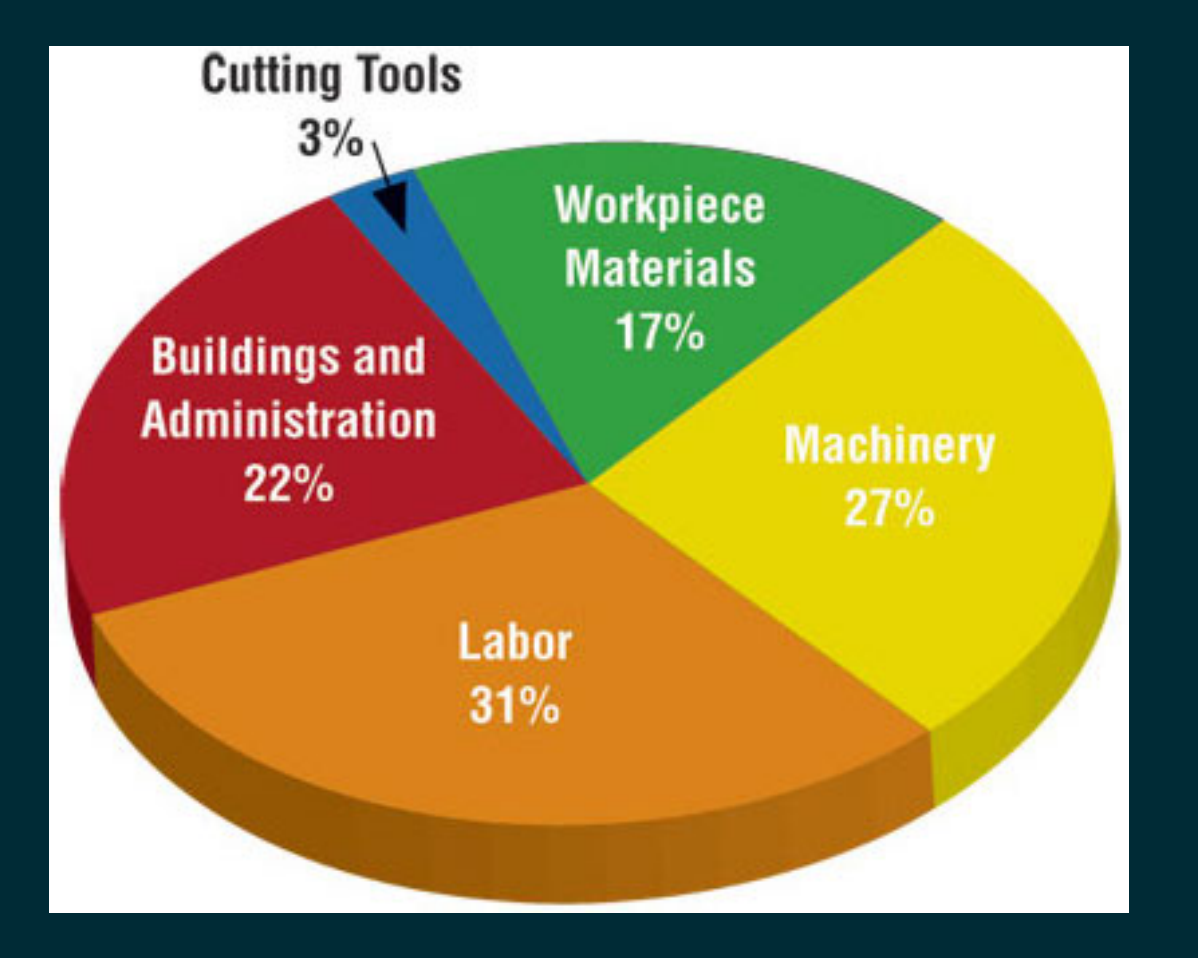

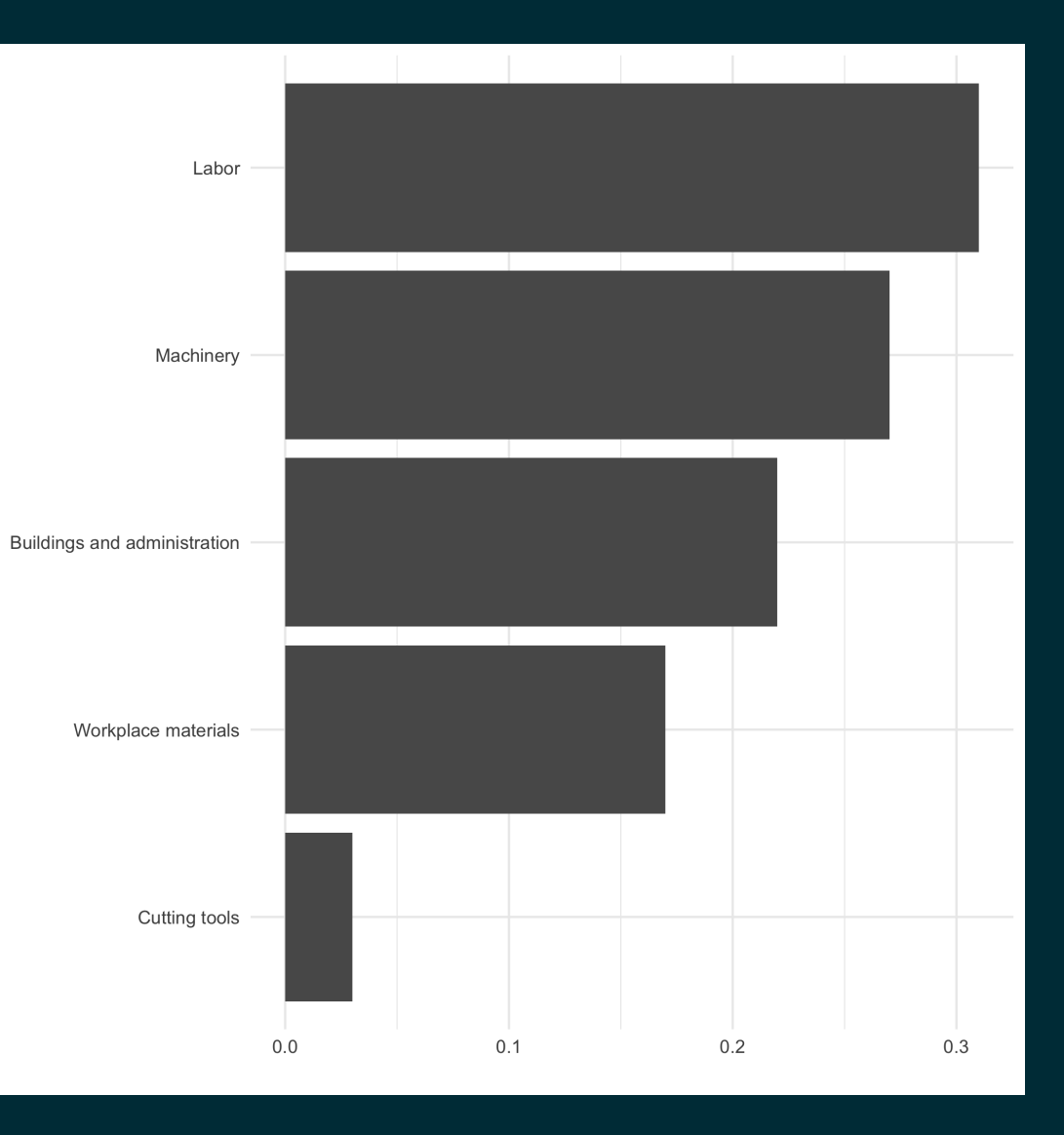

### Use color to draw attention

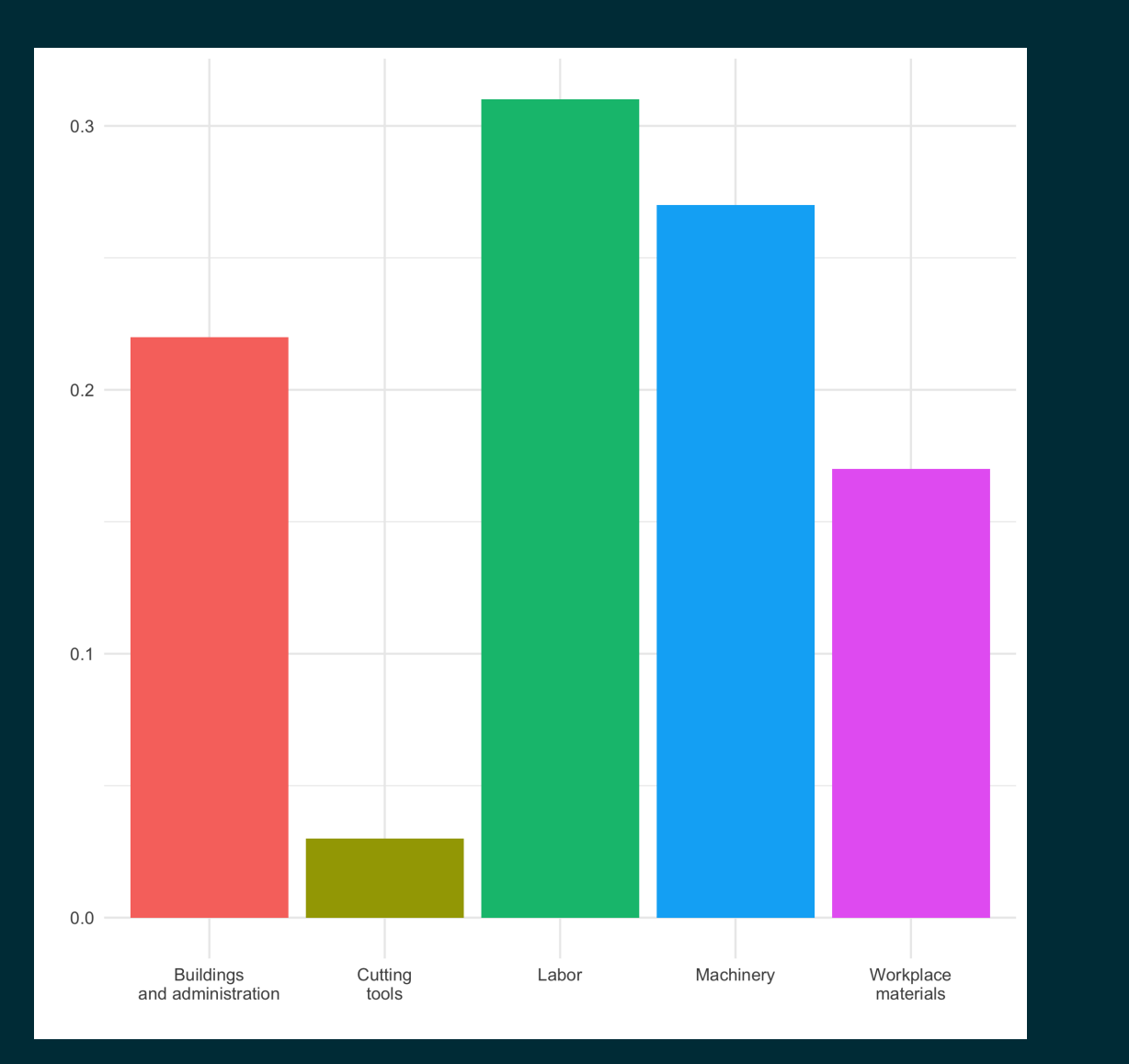

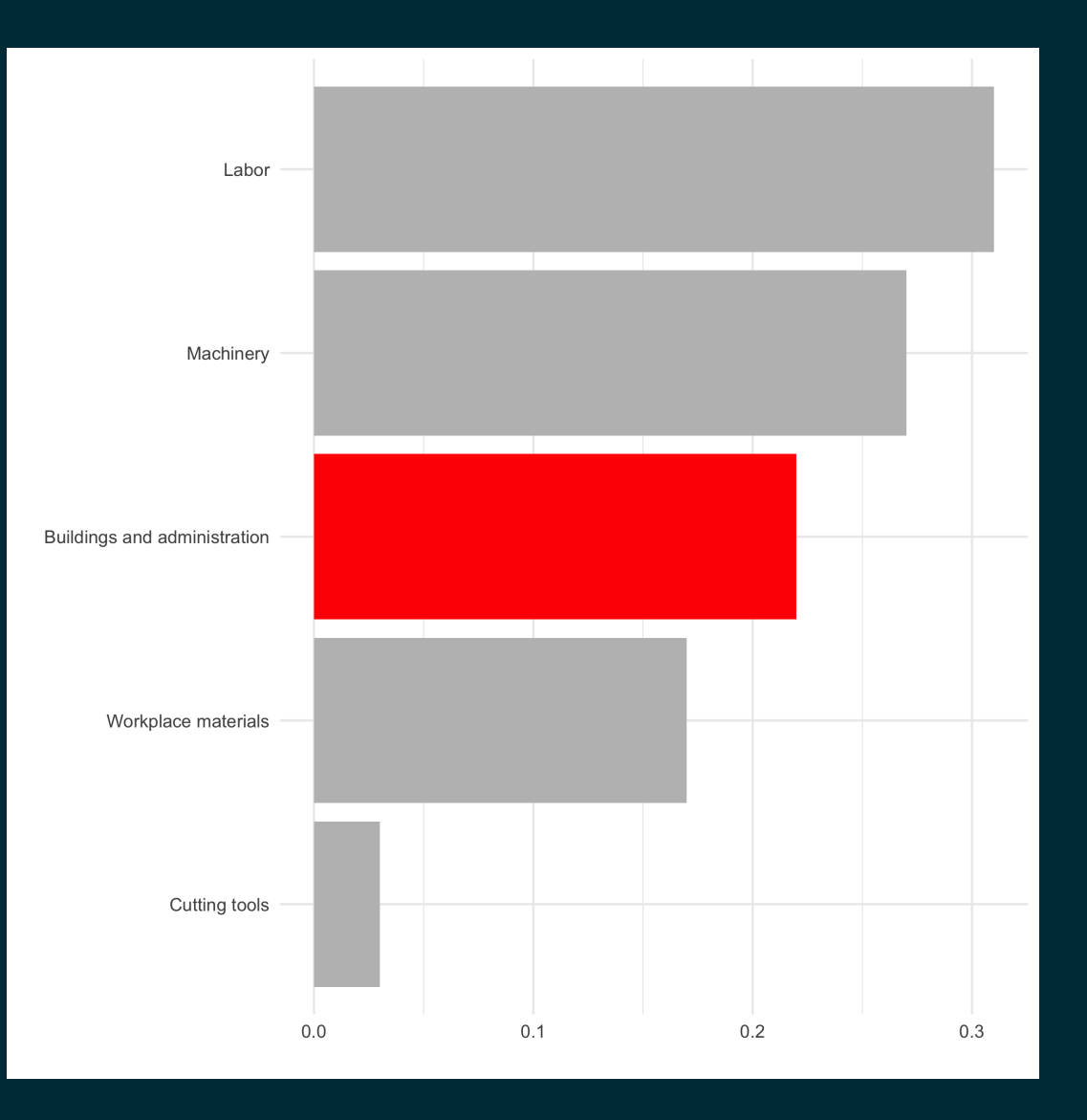

## Tell a story

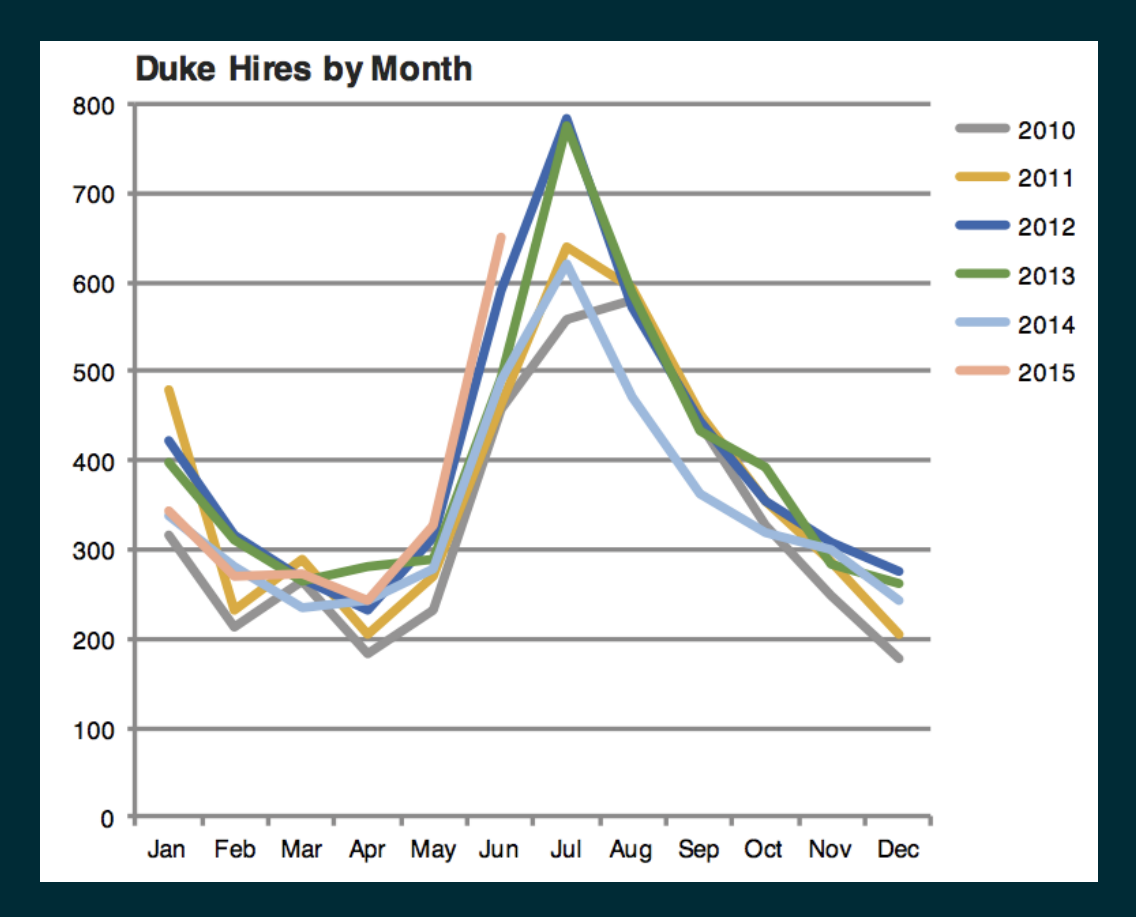

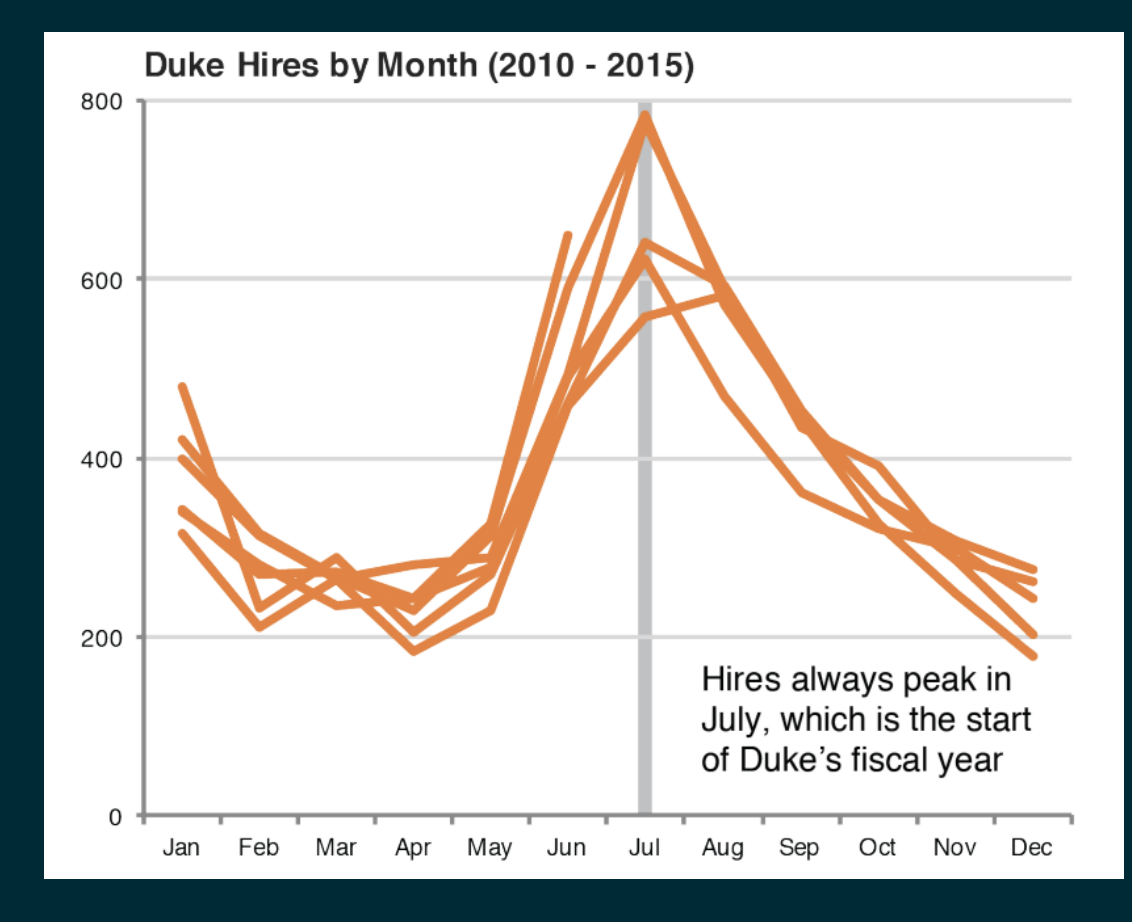

### Leave out non-story details

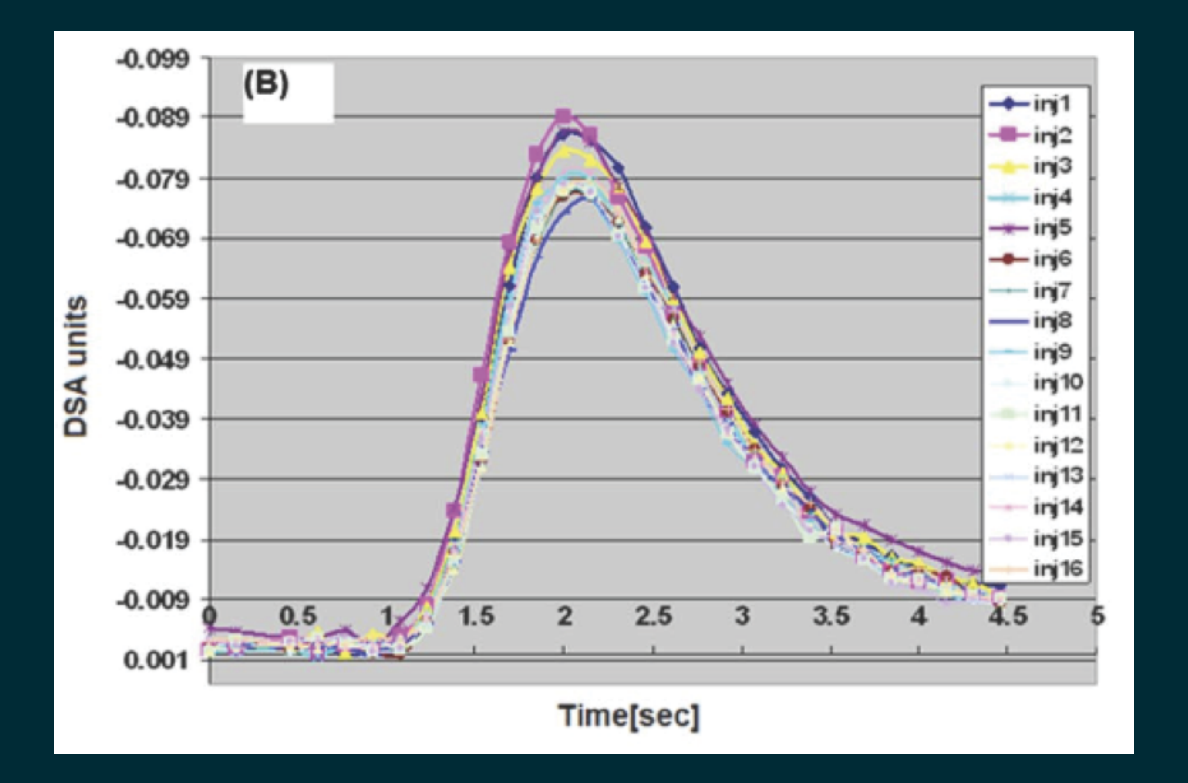

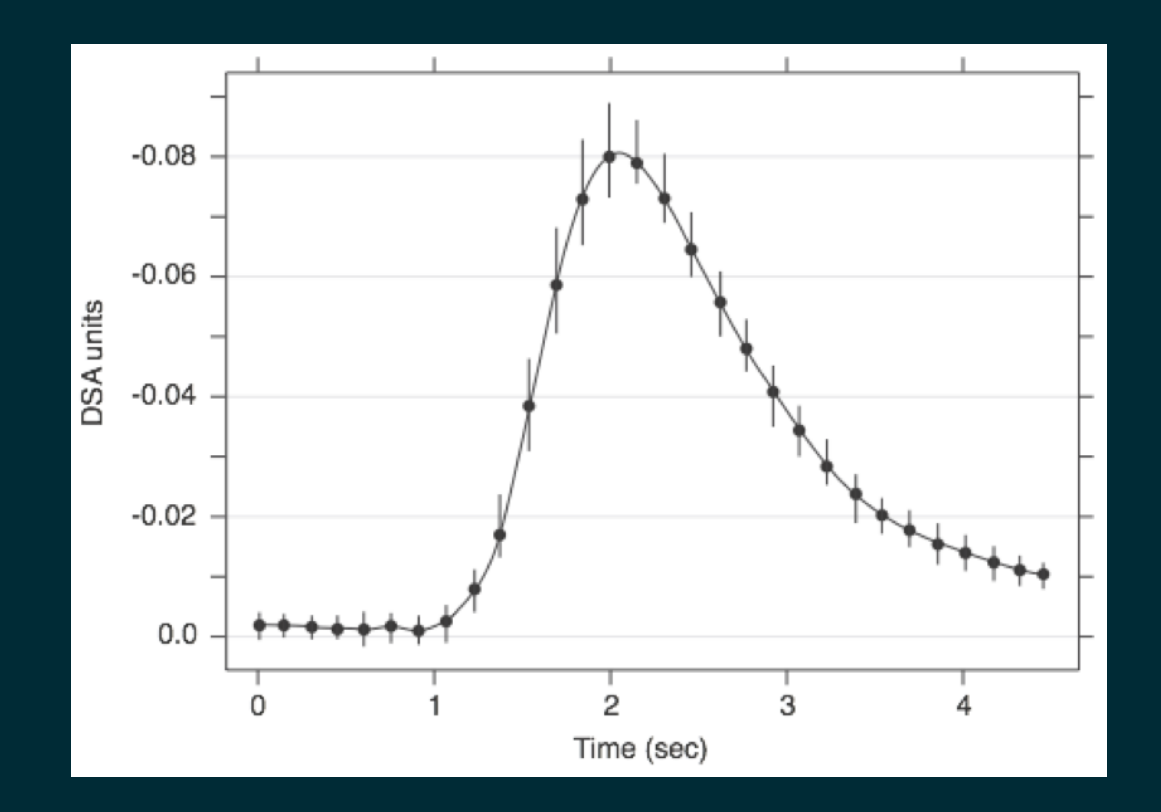

## Ordering matter

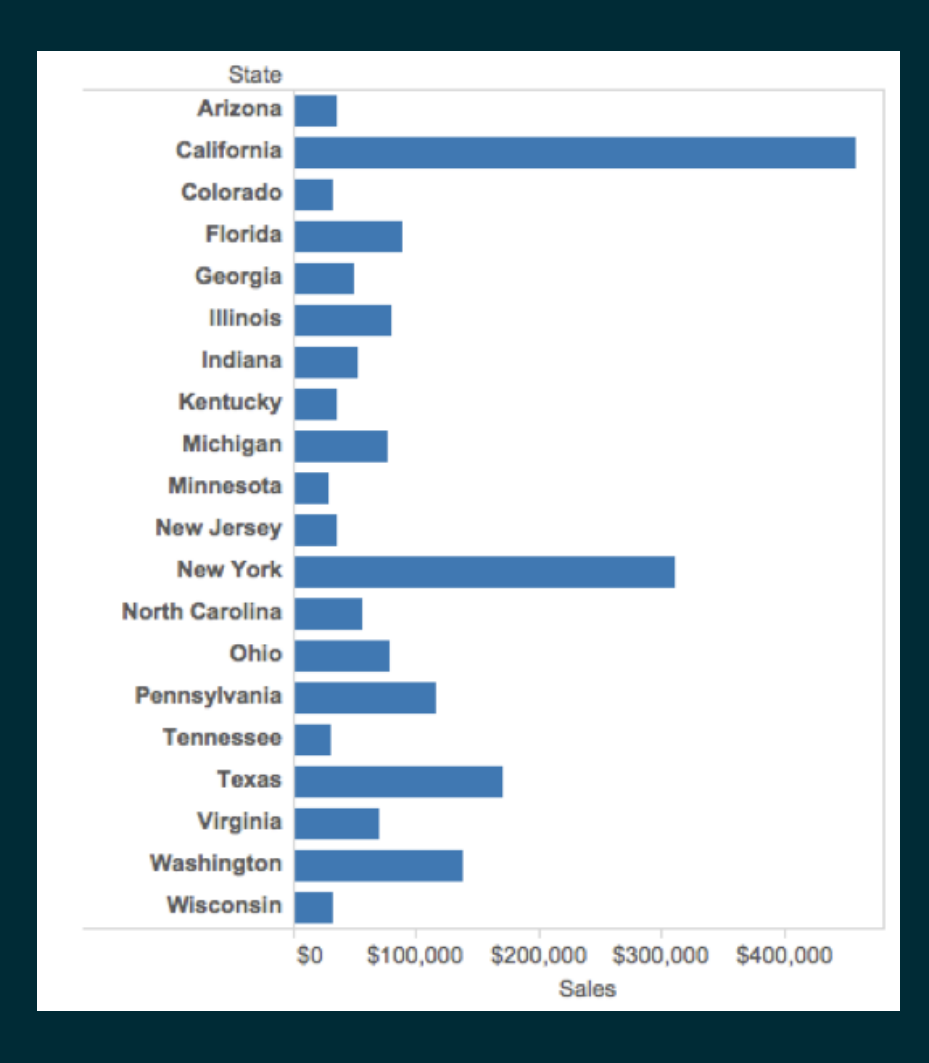

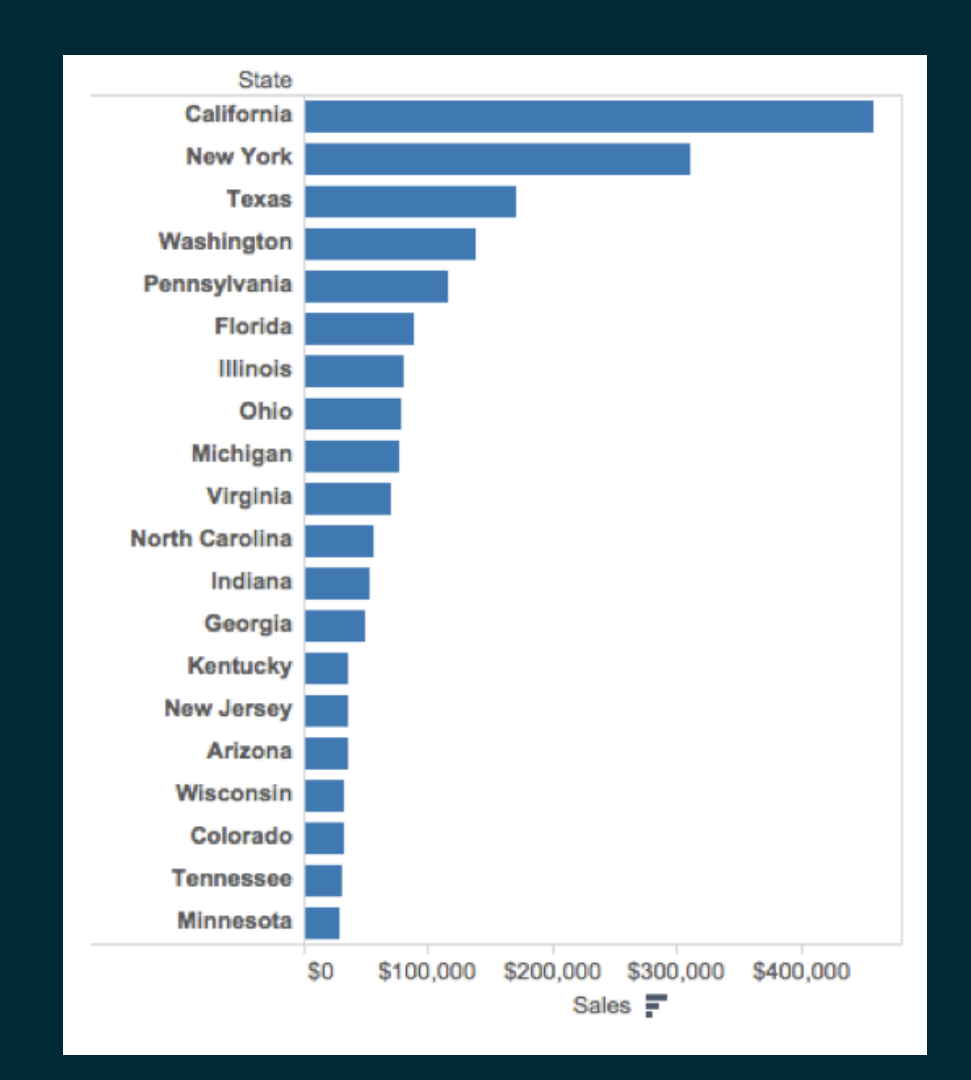

## Clearly indicate missing data

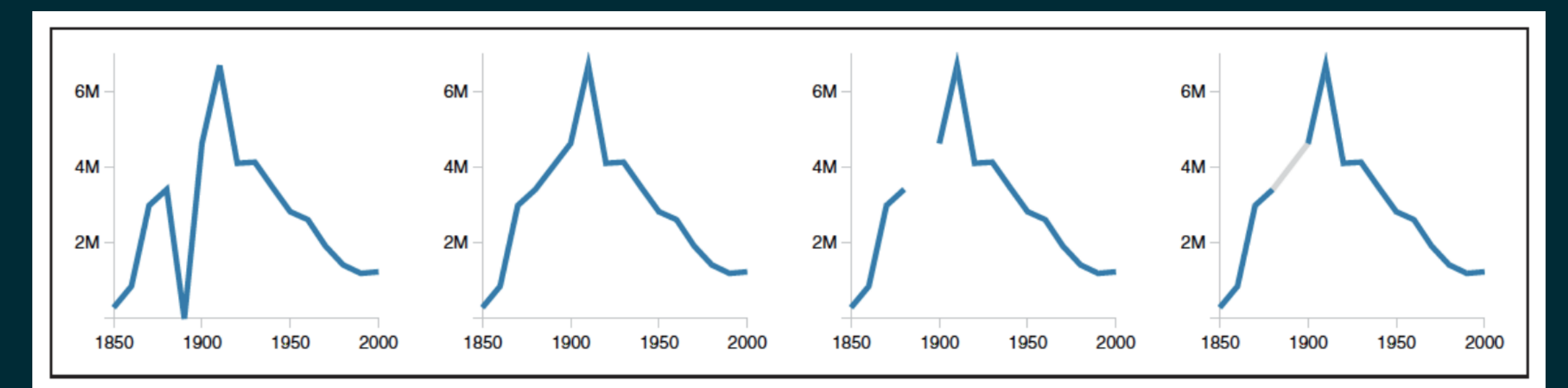

Figure 4. Alternative representations of missing data in a line chart. The data are U.S. census counts of people working as 'Farm Laborers'; values from 1890 are missing due to records being burned in a fire. (a) Missing data is treated as a zero value. (b) Missing data is ignored, resulting in a line segment that interpolates the missing value. (c) Missing data is omitted from the chart. (d) Missing data is explicitly interpolated and rendered in gray.

[http://ivi.sagepub.com/content/10/4/271,](http://ivi.sagepub.com/content/10/4/271) Angela Zoss and Eric Monson, Duke DVS

## Reduce cognitive load

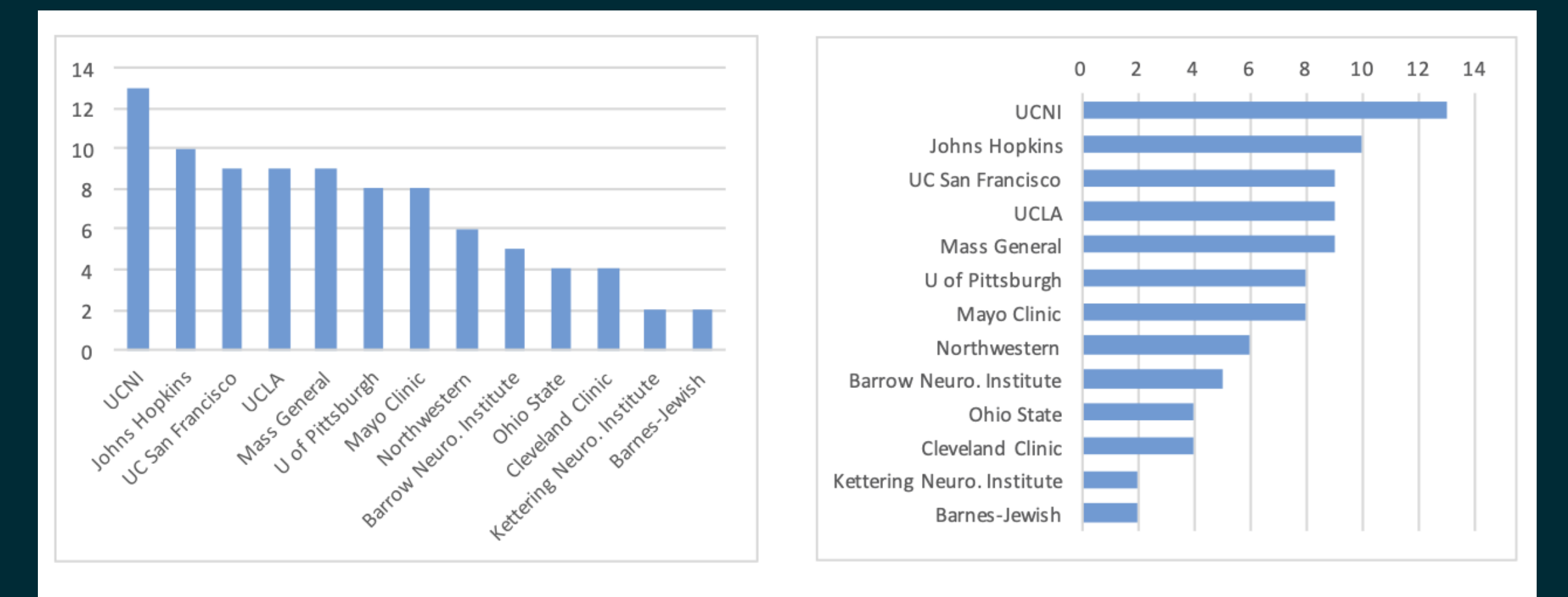

[http://www.storytellingwithdata.com/2012/09/some-finer-points-of-data](http://www.storytellingwithdata.com/2012/09/some-finer-points-of-data-visualization.html)visualization.html

## Use descriptive titles

## **Accuracy versus Color and Shape**

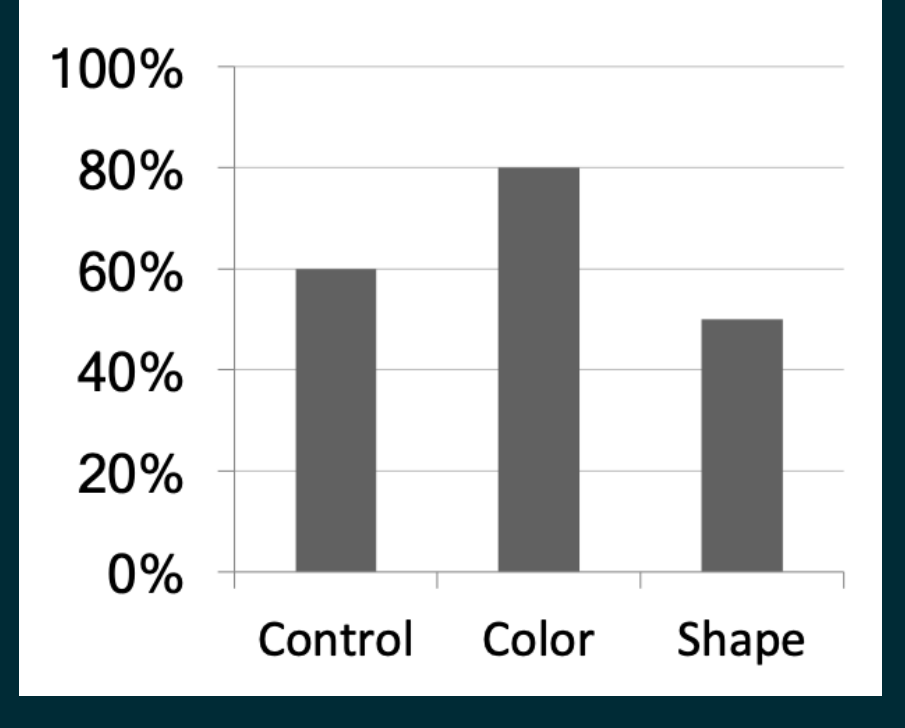

## **Accuracy Improved by Color, not Shape**

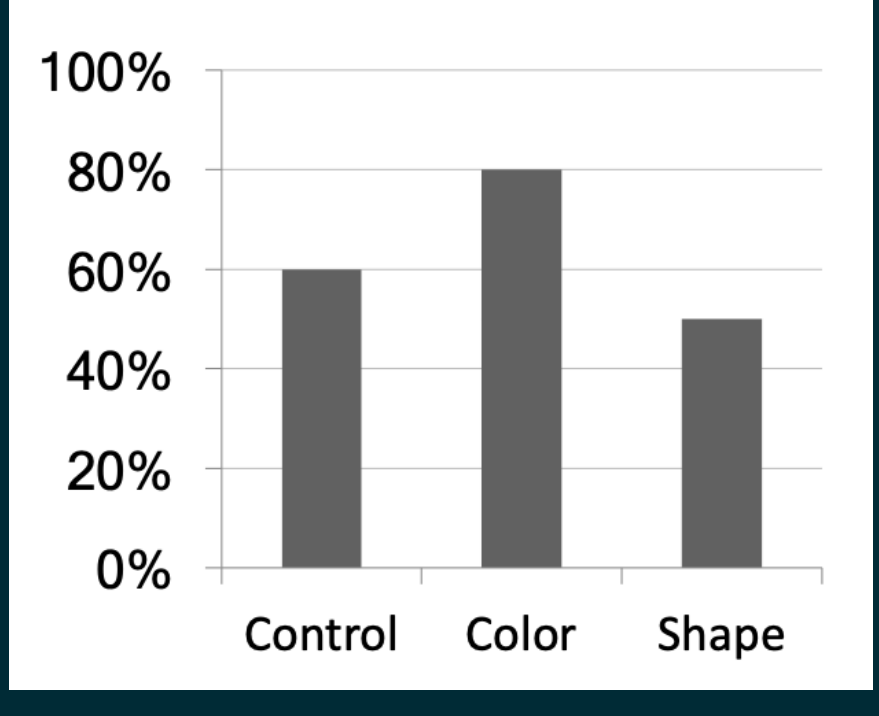

## **Annotate figures directly**

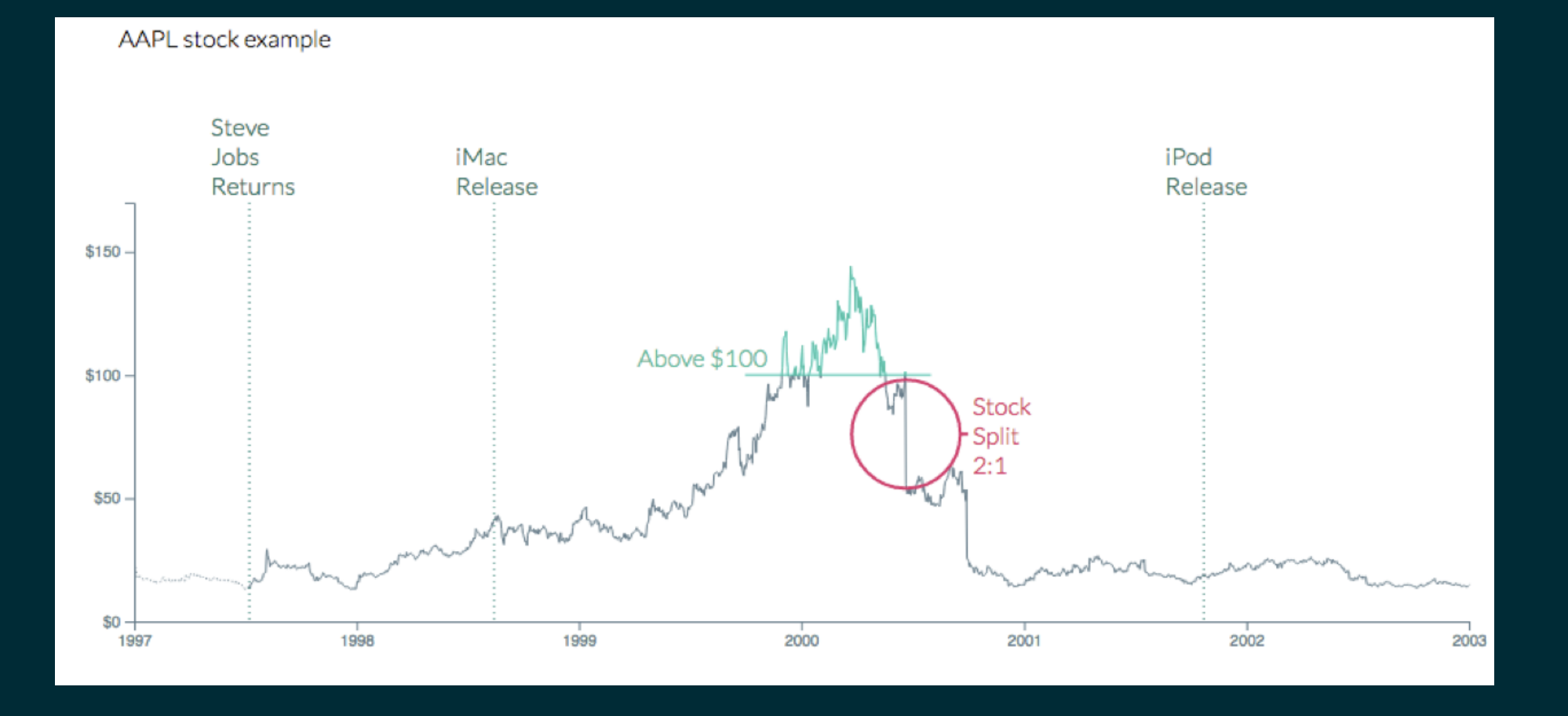

https://bl.ocks.org/susielu/23dc3082669ee026c552b85081d90976

## All of the data doesn't tell a story

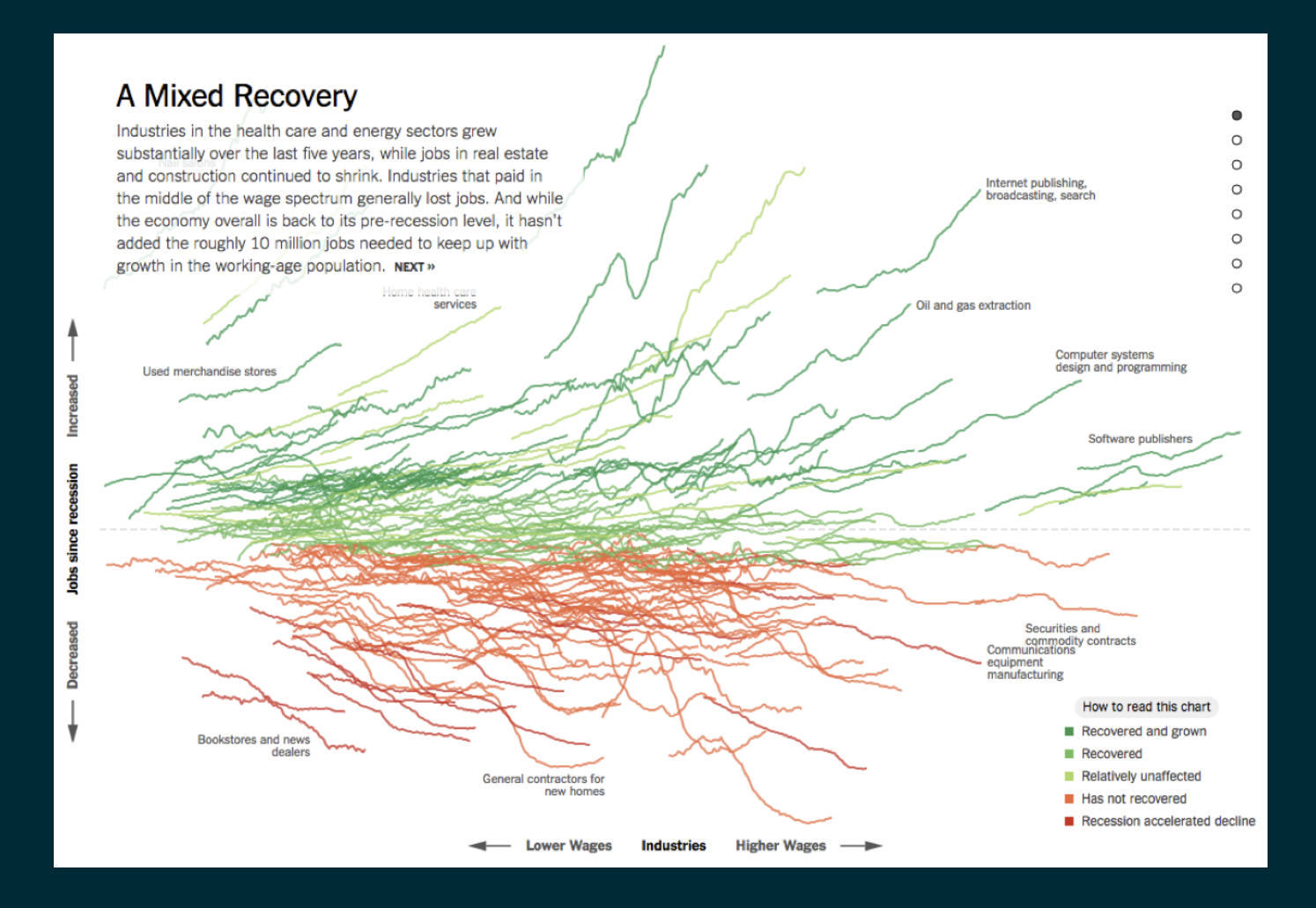

[http://www.nytimes.com/interactive/2014/06/05/upshot/how-the-recession-reshaped](http://www.nytimes.com/interactive/2014/06/05/upshot/how-the-recession-reshaped-the-economy-in-255-charts.html)the-economy-in-255-charts.html

## All of the data doesn't tell a story

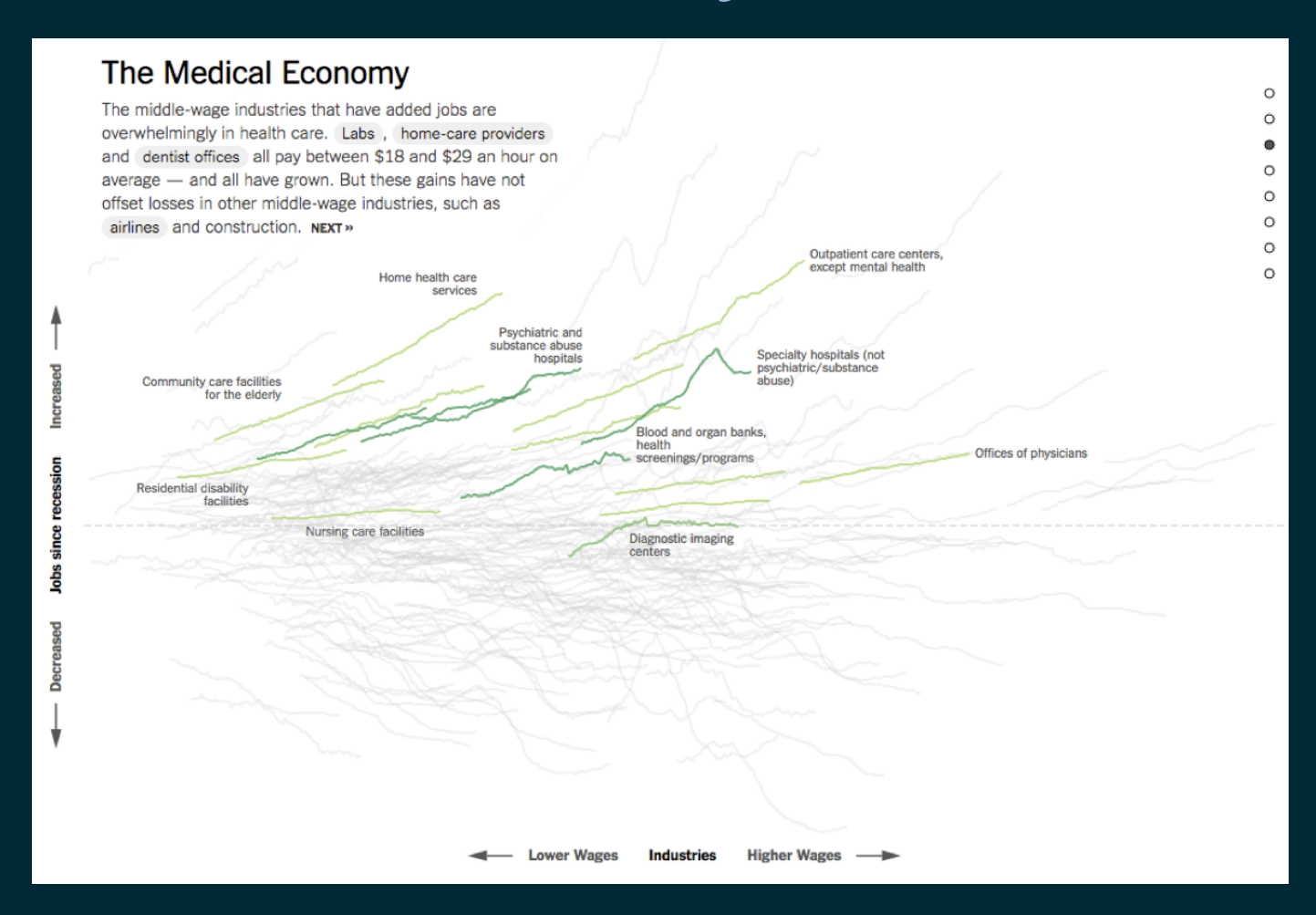

[http://www.nytimes.com/interactive/2014/06/05/upshot/how-the-recession-reshaped](http://www.nytimes.com/interactive/2014/06/05/upshot/how-the-recession-reshaped-the-economy-in-255-charts.html)the-economy-in-255-charts.html

## All of the data doesn't tell a story

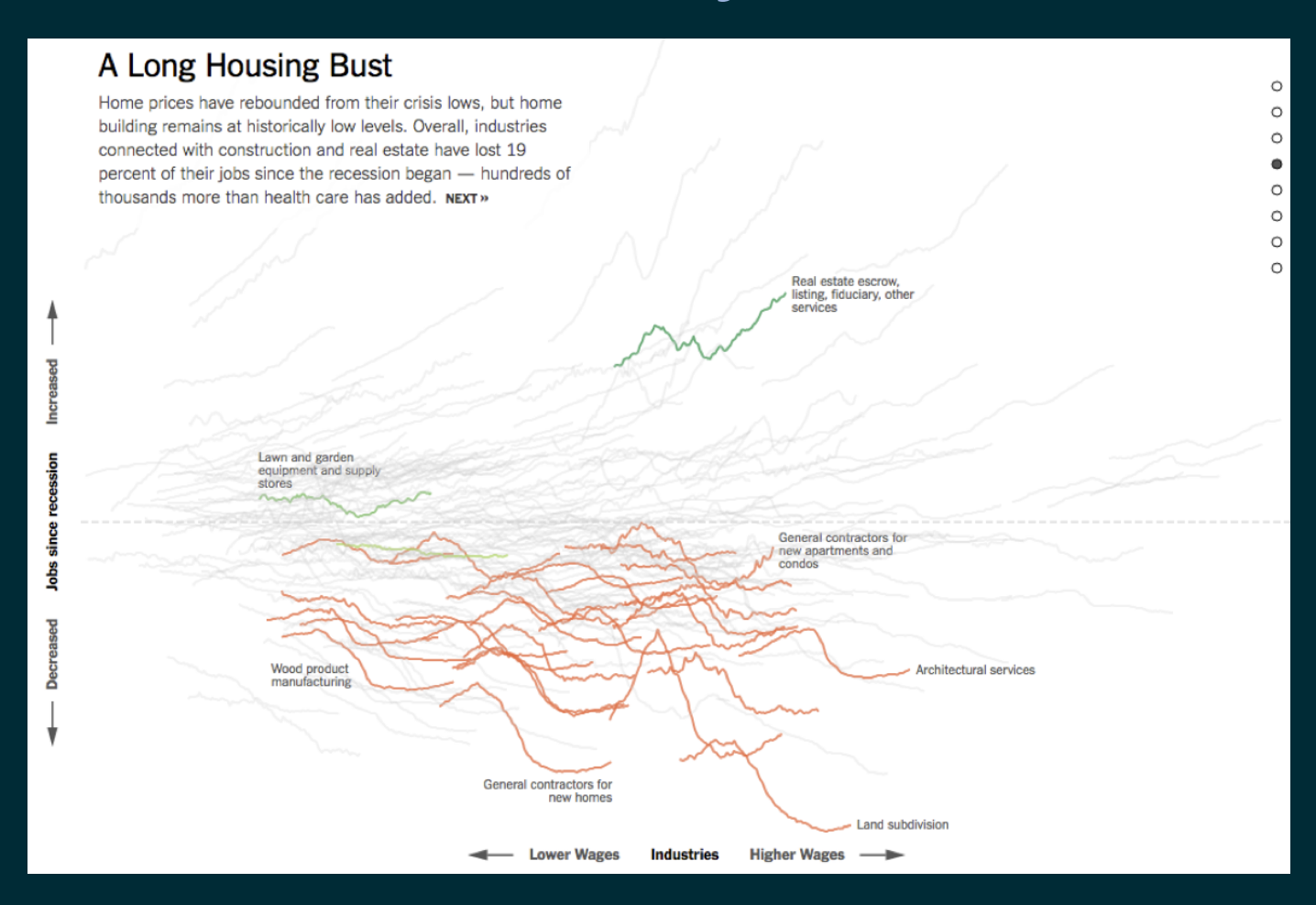

[http://www.nytimes.com/interactive/2014/06/05/upshot/how-the-recession-reshaped](http://www.nytimes.com/interactive/2014/06/05/upshot/how-the-recession-reshaped-the-economy-in-255-charts.html)the-economy-in-255-charts.html

## **Chart Remakes / Makeovers**

## The Why Axis - BLS

#### Job openings in November 2012

**JANUARY 11, 2013** 

There were 3.7 million job openings on the last business day of November 2012, unchanged from October 2012. In November 2011 there were 3.3 million job openings.

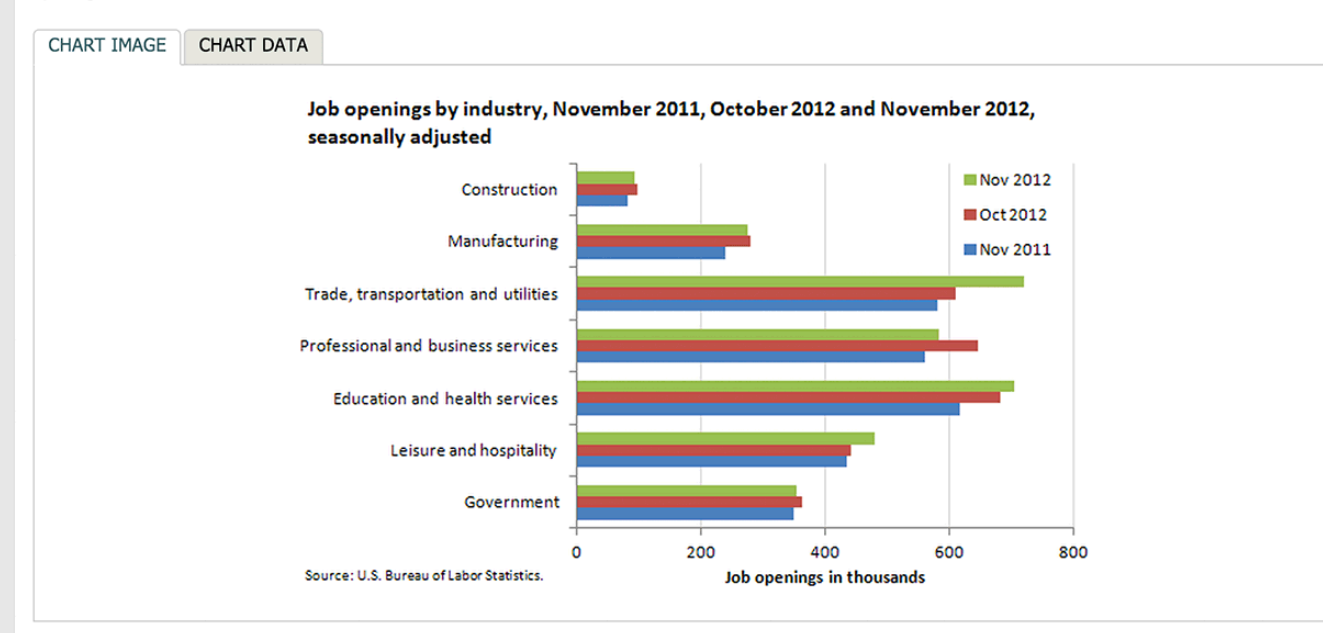

From November 2011 to November 2012, job openings increased most in retail trade (144,000, within the trade, transportation and utilities industry) and health care and social assistance (91,000, within the education and health services industry).

Government job openings increased the least, by 6,000.

These data are from the Job Openings and Labor Turnover Survey. Data for the most recent month are preliminary and subject to revision. For additional information, see Job Openings and Labor Turnover - November 2012" (HTML) (PDF), news release USDL-13-0015. More charts featuring data on job openings, hires, and employment separations can be found in Job Openings and Labor Turnover Survey Highlights: November 2012 (PDF).

<http://thewhyaxis.info/defaults/>

## The Why Axis - Gender Gap

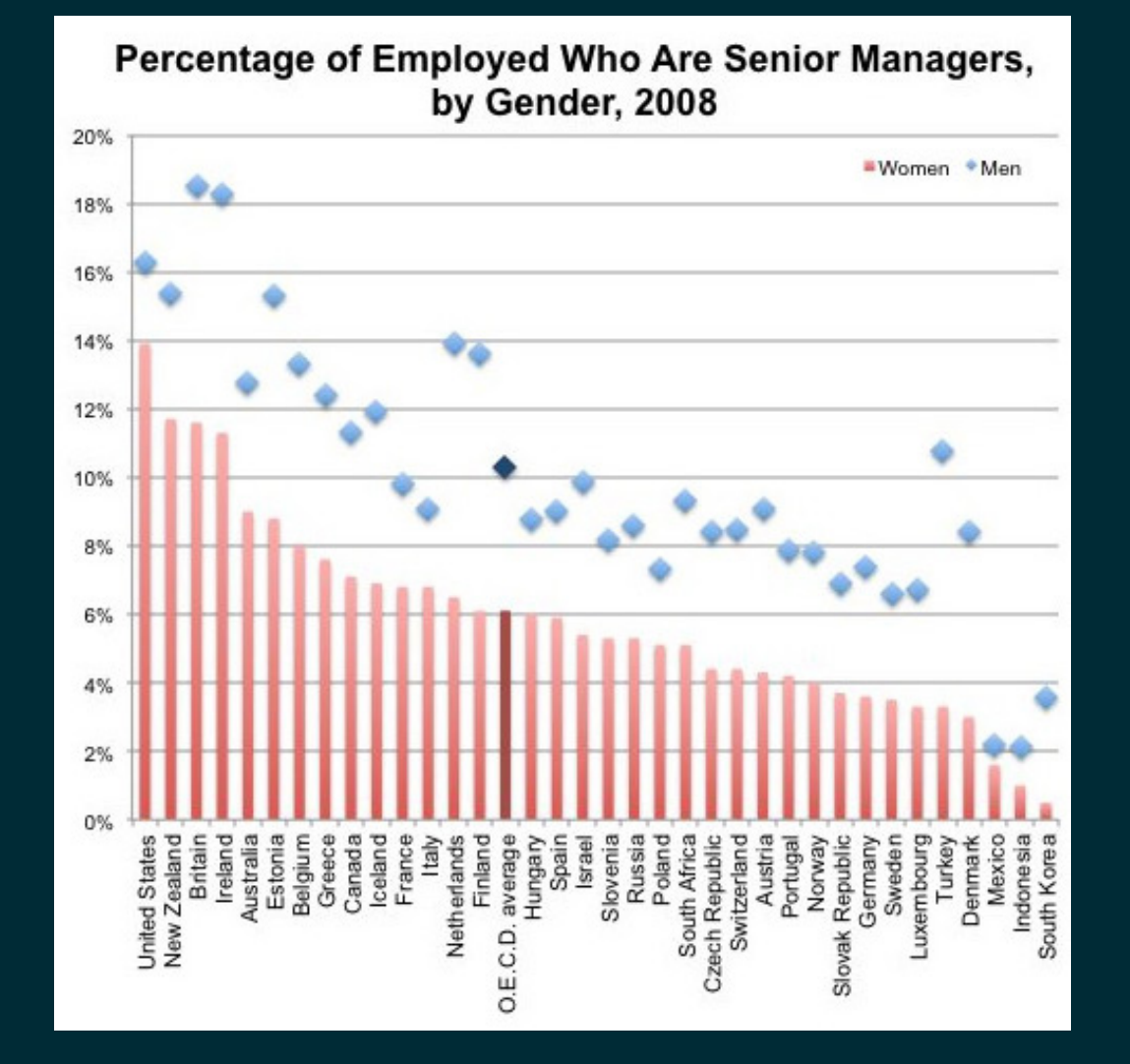

<http://thewhyaxis.info/gap-remake/>

## Acknowledgments

Above materials are derived in part from the following sources:

- Hadley Wickham R for Data [Science](http://r4ds.had.co.nz/) & Elegant [Graphics](https://ggplot2-book.org/) for Data Analysis
- [ggplot2](https://ggplot2.tidyverse.org/) website
- Visualization training materials developed by Angela Zoss and Eric Monson, [Duke](http://libcms.oit.duke.edu/data/) DVS